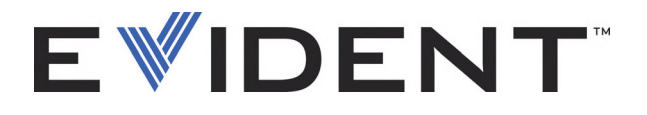

# 27MG Ultrazvukový tloušťkoměr

Uživatelská příručka

DMTA-10043-01CS – Revize 3 Září 2022

Tento návod obsahuje informace, které jsou nezbytné pro bezpečné a účinné používání tohoto výrobku společnosti Evident. Před zahájením používání tohoto výrobku se důkladně obeznamte s tímto návodem. Výrobek používejte v souladu s pokyny.

Uchovávejte tento návod k použití na bezpečném a přístupném místě.

EVIDENT SCIENTIFIC INC., 48 Woerd Avenue, Waltham, MA 02453, USA

Autorská práva © 2022 společnosti Evident. Všechna práva vyhrazena. Žádná část této publikace nesmí být reprodukována, překládána ani distribuována bez výslovného písemného svolení společnosti Evident.

Originální anglické vydání: *27MG—Ultrasonic Thickness Gauge: User's Manual* (DMTA-10043-01EN – Rev. E, September 2022) Copyright © 2022 by Evident.

Při přípravě a překládání tohoto dokumentu byla věnována obzvláštní pozornost zajištění přesnosti informací, které jsou v něm obsaženy a které odpovídají verzi výrobku vyrobené před datem uvedeným na titulní straně. Pokud však došlo k úpravě výrobku po tomto datu, mohou mezi návodem a výrobkem existovat rozdíly.

Informace obsažené v tomto dokumentu podléhají změnám bez předchozího upozornění.

Číslo dílu: DMTA-10043-01CS Revize 3 Září 2022

Vytištěno ve Spojených státech amerických

Všechny značky jsou ochrannými známkami nebo registrovanými ochrannými známkami příslušných vlastníků a subjektů vystupujících jako třetí strana.

## Obsah

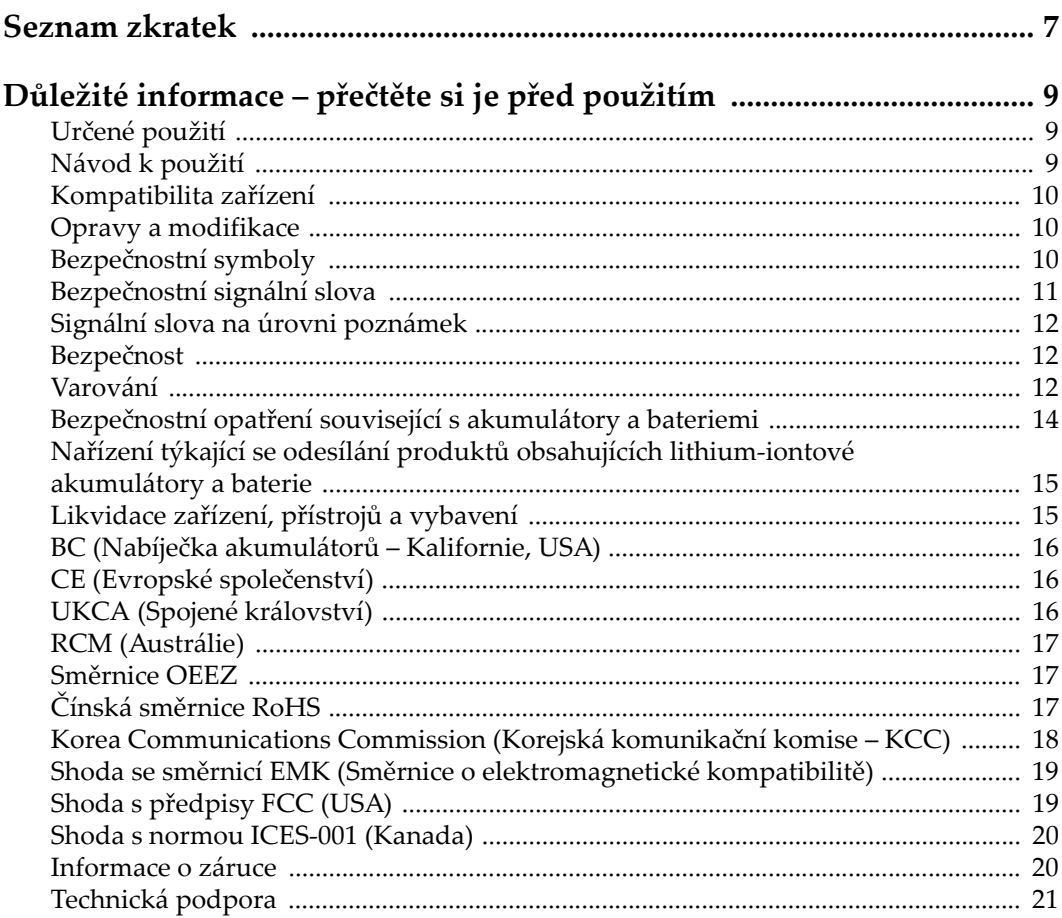

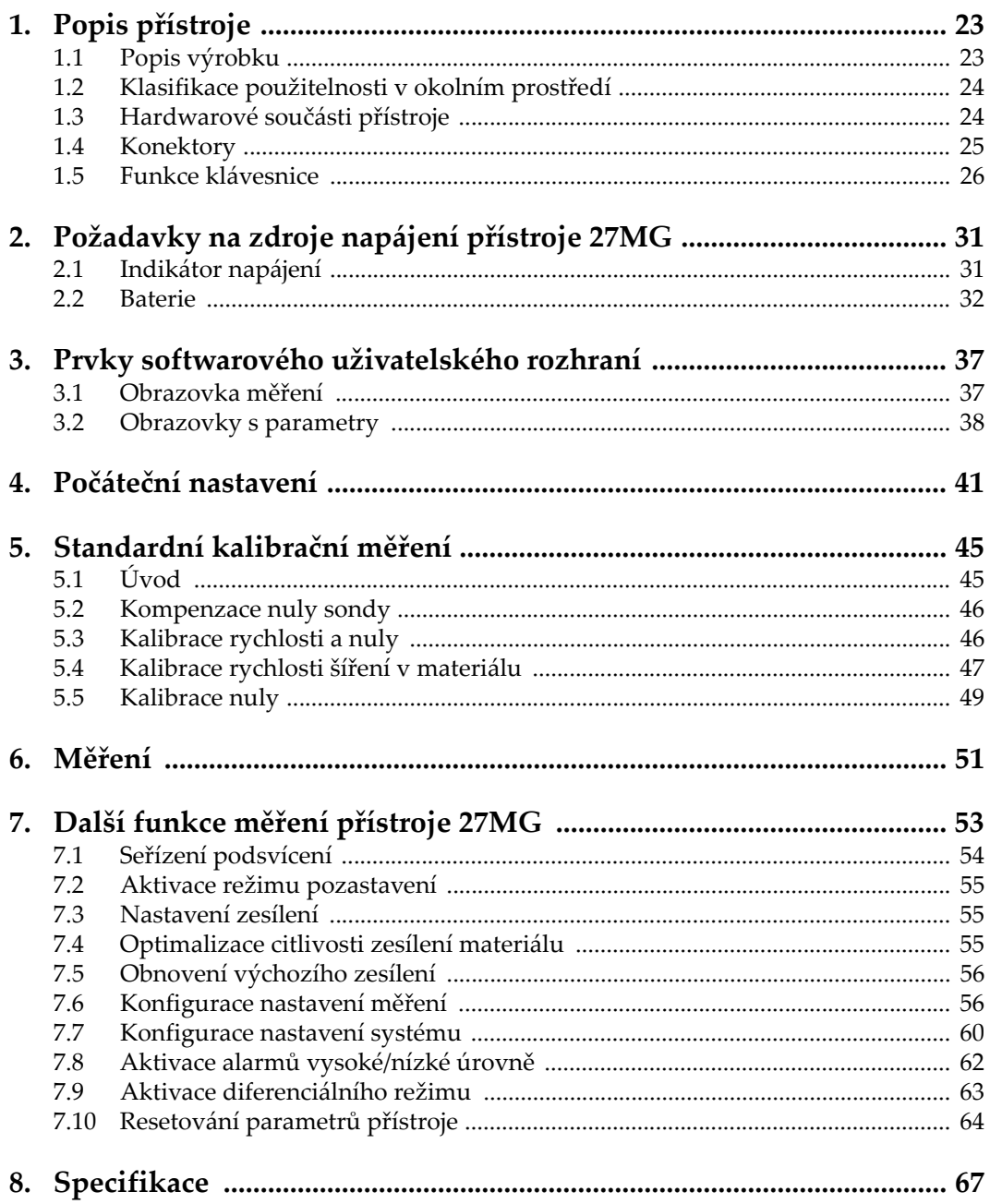

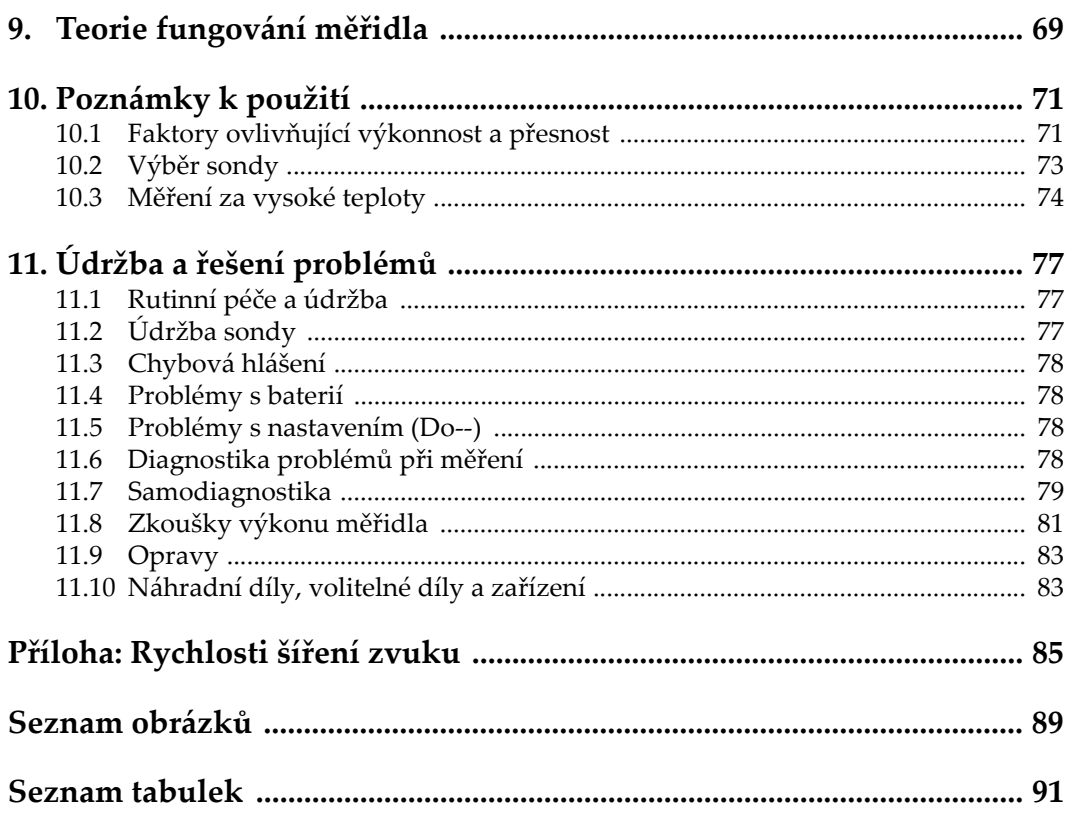

## <span id="page-6-0"></span>**Seznam zkratek**

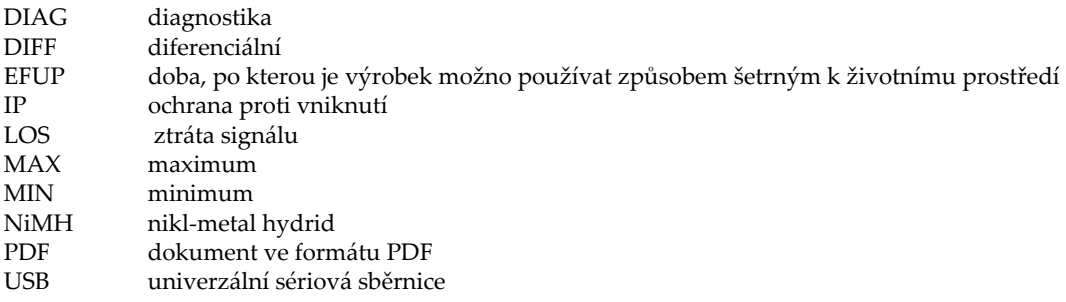

## <span id="page-8-0"></span>**Důležité informace – přečtěte si je před použitím**

### <span id="page-8-1"></span>**Určené použití**

Zařízení 27MG je určeno k provádění nedestruktivních kontrol průmyslových a komerčních materiálů.

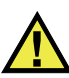

VAROVÁNÍ

Nepoužívejte zařízení 27MG k žádnému jinému účelu, než ke kterému je určeno. V žádném případě se nesmí použít ke kontrole či vyšetřování částí lidského nebo zvířecího těla.

### <span id="page-8-2"></span>**Návod k použití**

Tento návod obsahuje informace, které jsou nezbytné pro bezpečné a účinné používání tohoto výrobku. Předtím než začnete výrobek používat, důkladně se obeznamte s tímto návodem. Produkt používejte v souladu s pokyny. Tento návod uchovávejte na bezpečném a přístupném místě.

#### **DŮLEŽITÉ**

Některé detaily součástí znázorněné v tomto návodu se mohou lišit od součástí nainstalovaných na zařízení. Provozní principy však zůstávají stejné.

### <span id="page-9-0"></span>**Kompatibilita zařízení**

Toto zařízení používejte pouze se schváleným doplňkovým vybavením dodaným společností Evident. Vybavení dodávané společností Evident a schválené k použití s tímto zařízením je popsáno dále v tomto návodu.

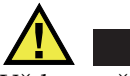

POZORNĚ

Vždy používejte pouze vybavení a příslušenství, které splňuje specifikace společnosti Evident. Používání nekompatibilního vybavení může způsobit nesprávnou funkci a/nebo poškození zařízení, případně zranění osob.

#### <span id="page-9-1"></span>**Opravy a modifikace**

Toto zařízení neobsahuje žádné díly, jejichž servis by mohl provádět uživatel. Otevření zařízení může mít za následek ztrátu platnosti záruky.

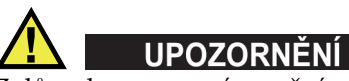

Z důvodu zamezení zranění osob a/nebo poškození zařízení, zařízení nerozebírejte, neupravujte a nepokoušejte se jej opravovat.

### <span id="page-9-2"></span>**Bezpečnostní symboly**

Na zařízení a v návodu k použití lze najít následující bezpečnostní symboly:

Všeobecný symbol varování

Tento symbol upozorňuje uživatele na potenciální nebezpečí. Veškerá bezpečnostní sdělení, která následují za tímto symbolem, je nutno dodržovat, aby se zamezilo možné újmě na zdraví nebo materiálním škodám.

Symbol varování upozorňující na vysoké napětí

Tento symbol se používá k varování uživatele a upozorňuje na hrozící nebezpečí úrazu elektrickým proudem při napětí vyšším než 1000 V. Veškerá bezpečnostní sdělení, která následují za tímto symbolem, je nutno dodržovat, aby se zamezilo možné újmě na zdraví.

### <span id="page-10-0"></span>**Bezpečnostní signální slova**

V dokumentaci zařízení lze najít následující bezpečnostní symboly:

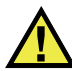

**NEBEZPEČÍ** 

Signální slovo NEBEZPEČÍ označuje bezprostředně hrozící nebezpečnou situaci. Vyzývá k tomu, aby byla věnována pozornost postupu, úkonu apod., jehož nesprávné provedení nebo nedodržení bude mít za následek vážné nebo dokonce smrtelné zranění osob. Narazíte-li na signální slovo NEBEZPEČÍ, nepokračujte v provádění příslušného postupu, dokud nebudou plně pochopeny a splněny uvedené podmínky.

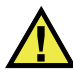

#### VAROVÁNÍ

Signální slovo VAROVÁNÍ označuje potenciálně hrozící nebezpečnou situaci. Vyzývá k tomu, aby byla věnována pozornost postupu, úkonu apod., jehož nesprávné provedení nebo nedodržení může mít za následek vážné nebo dokonce smrtelné zranění osob. Nepokračujte za signální slovo VAROVÁNÍ, dokud plně nepochopíte a nesplníte uvedené podmínky.

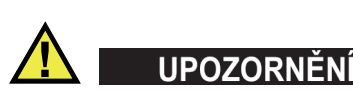

Signální slovo UPOZORNĚNÍ označuje potenciálně hrozící nebezpečnou situaci. Vyzývá k tomu, aby byla věnována pozornost postupu, úkonu apod., jehož nesprávné provedení nebo nedodržení by mohlo mít za následek lehčí nebo středně závažné zranění osob, věcnou škodu, zejména škodu na výrobku nebo zničení celého výrobku či některých jeho součástí, případně ztrátu dat. Narazíte-li na signální slovo UPOZORNĚNÍ, nepokračujte v provádění příslušného postupu, dokud plně nepochopíte a nesplníte uvedené podmínky.

### <span id="page-11-0"></span>**Signální slova na úrovni poznámek**

V dokumentaci k zařízení se mohou vyskytovat následující signální slova na úrovni poznámek:

#### **DŮLEŽITÉ**

Signální slovo DŮLEŽITÉ vyzývá k tomu, aby byla věnována pozornost poznámce, která poskytuje důležité informace nebo informace nezbytné k provedení určitého úkonu.

#### POZNÁMKA

Signální slovo POZNÁMKA upozorňuje na provozní proceduru, postup nebo podobné informace, které vyžadují zvláštní pozornost. Poznámka také označuje související doplňující informace, které jsou užitečné, ale ne nezbytně nutné.

#### **DOPORUČENÍ**

Signální slovo DOPORUČENÍ vyzývá k tomu, abyste věnovali pozornost poznámce, která vám pomůže použít techniky a postupy popsané v tomto návodu tak, aby vyhověly vašim specifickým potřebám, nebo poskytne rady, jak efektivně využívat možnosti výrobku.

#### <span id="page-11-1"></span>**Bezpečnost**

Před zapnutím zařízení se ujistěte, že byla přijata správná bezpečnostní preventivní opatření (viz následující varování). Kromě toho věnujte pozornost vnějším označením na zařízení, která jsou popsána v části "Bezpeč[nostní symboly"](#page-9-2).

#### <span id="page-11-2"></span>**Varování**

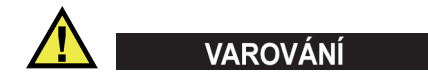

#### **Všeobecná varování**

• Před zapnutím zařízení si důkladně přečtěte pokyny uvedené v tomto návodu.

- Tento návod uchovávejte na bezpečném místě pro pozdější použití.
- Dodržujte stanovené instalační a provozní postupy.
- Je bezpodmínečně nutné respektovat bezpečnostní výstrahy a varování uvedené na zařízení a v tomto návodu k použití.
- Pokud se zařízení a vybavení používá způsobem, který není specifikován výrobcem, může dojít ke zhoršení úrovně ochrany, kterou zařízení poskytuje.
- Do zařízení neinstalujte náhražkové díly, ani neprovádějte jakékoli neoprávněné úpravy zařízení.
- Servisní pokyny, kde jsou uvedeny, jsou určeny pro školený servisní personál. Abyste se vyhnuli nebezpečí zasažení elektrickým proudem, neprovádějte na zařízení žádné práce, pro které nemáte náležitou kvalifikaci. Máte-li jakýkoli problém nebo dotaz týkající se tohoto zařízení, kontaktujte společnost Evident nebo autorizovaného zástupce společnosti Evident.
- Nedotýkejte se konektorů přímo rukou. V opačném případě může dojít k funkční poruše nebo k zasažení elektrickým proudem.
- Zabraňte vniknutí kovových či jiných cizích částic do přístroje přes konektory či jiné otvory. V opačném případě může dojít k funkční poruše nebo k zasažení elektrickým proudem.

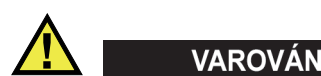

#### **Varování týkající se elektrických částí**

Zařízení je nutno připojovat pouze k takovému zdroji elektrického napájení, který odpovídá údajům na štítku uvádějícím jmenovité hodnoty zařízení.

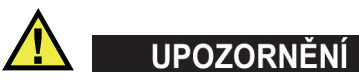

V případě použití neschváleného napájecího kabelu, který není určen pro výrobky Evident, nemůže společnost Evident zajistit elektrickou bezpečnost zařízení.

### <span id="page-13-0"></span>**Bezpečnostní opatření související s akumulátory a bateriemi**

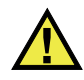

### **UPOZORNĚNÍ**

- Před likvidací akumulátoru nebo baterie zkontrolujte příslušné místní zákony, pravidla a předpisy a řiďte se jejich požadavky.
- Přeprava lithium-iontových akumulátorů a baterií je regulována Organizací spojených národů v rámci Doporučení Organizace spojených národů opřepravě nebezpečného zboží. Očekává se, že vládní orgány, mezivládní organizace a další mezinárodní organizace budou dodržovat principy stanovené v těchto nařízeních a přispívat tak k celosvětové harmonizaci v této oblasti. Mezi tyto mezinárodní organizace patří International Civil Aviation Organization (ICAO), International Air Transport Association (IATA), International Maritime Organization (IMO), ministerstvo dopravy USA (USDOT), Transport Canada (TC) a další. Před přepravou lithium-iontových akumulátorů a baterií kontaktujte dopravce a ověřte aktuální podobu nařízení.
- Pouze pro Kalifornii (USA):

Součástí tohoto zařízení může být CR baterie nebo akumulátor. CR baterie nebo akumulátor obsahuje chloristanový materiál a manipulace s nimi může vyžadovat speciální postupy. Viz <http://www.dtsc.ca.gov/hazardouswaste/perchlorate>.

- Akumulátory a baterie neotevírejte, nerozmačkávejte ani v nich nevytvářejte proděravění, toto počínání by mohlo způsobit zranění.
- Baterie nespalujte. Baterie uchovávejte v dostatečné vzdálenosti od ohně i jiných zdrojů extrémního tepla. Vystavování baterií extrémním tepelným účinkům (teplotám nad 80 °C) by mohlo mít za následek výbuch nebo zranění osob.
- Baterii chraňte před pádem, nárazy nebo jinými způsoby násilného zacházení, jelikož následkem takového počínání by mohlo dojít k uvolnění obsahu článků, který je žíravý a výbušný.
- Nezkratujte svorky baterie. Zkrat může způsobit zranění a závažné poškození akumulátoru, který se pak stane nepoužitelným.
- Nevystavujte akumulátor nebo baterii vlhkosti ani dešti; mohlo by to mít za následek zasažení elektrickým proudem.
- K nabíjení akumulátorů 27MG používejte výhradně externí nabíječkou schválenou společností Evident.
- Používejte pouze akumulátory a baterie dodané společností Evident.
- Neskladujte akumulátory, jejichž zbývající úroveň nabití je nižší než 40 %. Před uskladněním je baterie třeba nabít na úroveň odpovídající 40 % až 80 % jejich kapacity.
- Během uskladnění je třeba udržovat nabití akumulátorů na úrovni odpovídající 40–80 % jejich kapacity.
- Během skladování zařízení neponechávejte akumulátor v jednotce 27MG.

#### <span id="page-14-0"></span>**Nařízení týkající se odesílání produktů obsahujících lithium-iontové akumulátory a baterie**

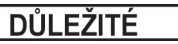

Při odesílání lithium-iontového akumulátoru nebo akumulátorů se ujistěte, že postupujete podle všech místních přepravních předpisů.

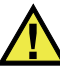

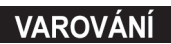

Poškozené akumulátory nelze zasílat běžným způsobem – poškozené akumulátory společnosti Evident NEZASÍLEJTE. Kontaktujte místního zástupce společnosti Evident nebo odborníky v oblasti likvidace materiálu.

#### <span id="page-14-1"></span>**Likvidace zařízení, přístrojů a vybavení**

Před likvidací 27MG se seznamte s místními zákony, předpisy a nařízeními a postupujte podle nich.

### <span id="page-15-0"></span>**BC (Nabíječka akumulátorů – Kalifornie, USA)**

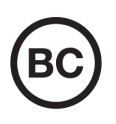

CE

Označení BC udává, že tento výrobek byl přezkoušen a splňuje požadavky Předpisů pro účinnost zařízení, jak je uvedeno v Kalifornské sbírce nařízení, část 20, oddíly 1601 až 1608 pro systémy nabíječek akumulátorů. Interní nabíječka akumulátorů, nacházející se uvnitř tohoto zařízení, byla zkoušena a certifikována podle požadavků California Energy Commission (CEC); toto zařízení je uvedeno v online databázi CEC (T20).

### <span id="page-15-1"></span>**CE (Evropské společenství)**

Toto zařízení splňuje požadavky směrnice 2014/30/EU o elektromagnetické kompatibilitě, směrnice 2014/35/EU o nízkém napětí a směrnice 2015/863/EU doplňující směrnici 2011/65/EU o omezení nebezpečných látek (RoHS). Označení CE je prohlášení o shodě tohoto výrobku se všemi platnými směrnicemi Evropského společenství.

### <span id="page-15-2"></span>**UKCA (Spojené království)**

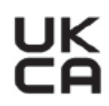

Tento přístroj splňuje požadavky směrnice o elektromagnetické kompatibilitě z roku 2016, směrnice o (bezpečnosti) elektrických zařízení z roku 2016 a směrnice o omezení používání některých nebezpečných látek v elektrických a elektronických zařízeních z roku 2012. Označení UKCA udává shodu s výše uvedenými směrnicemi.

### <span id="page-16-0"></span>**RCM (Austrálie)**

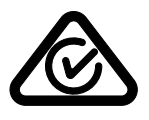

Stítek obsahující značku shody s předpisy (RCM) udává, že výrobek je ve shodě se všemi příslušnými normami a byl zaregistrován úřadem Australian Communications and Media Authority (ACMA) jako výrobek povolený k uvedení na australský trh.

### <span id="page-16-1"></span>**Směrnice OEEZ**

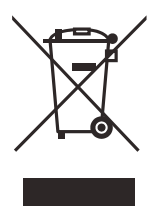

V souladu s evropskou směrnicí 2012/19/EU o odpadních elektrických a elektronických zařízeních (OEEZ) tento symbol udává, že příslušný výrobek se nesmí likvidovat jako netříděný komunální odpad, nýbrž se musí odevzdávat ve sběrných místech jako tříděný odpad. Informace o způsobu odevzdávání vyřazených zařízení a/nebo o sběrných systémech dostupných ve vaší zemi vám poskytne příslušný místní distributor výrobků Evident.

### <span id="page-16-2"></span>**Čínská směrnice RoHS**

*Čínská směrnice RoHS* je pojem, který je v odvětví obecně používán tehdy, popisuje-li se legislativa realizovaná Ministerstvem informačního průmyslu (MII) v Čínské lidové republice v souvislosti s kontrolou znečišťování způsobovaného elektronickými informačními produkty (EIP).

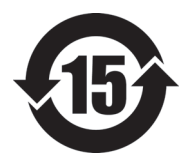

Značka čínské směrnice RoHS udává dobu, po kterou je výrobek možno používat způsobem šetrným k životnímu prostředí (EFUP). Číslo EFUP je definováno jako počet roků, po který nebudou látky uvedené v seznamu kontrolovaných látek a obsažené ve výrobku unikat nebo se chemicky rozkládat. EFUP pro přístroj 27MG byla stanovena na 15 let.

**Poznámka**: Doba, po kterou je výrobek možno používat způsobem šetrným k životnímu prostředí (EFUP), nemá být chápána jako doba, po kterou je zajištěna funkčnost a výkonnost výrobku.

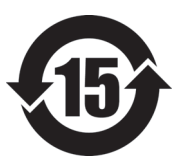

标志

本标志是根据 " 电器电子产品有害物质限制使用管理办法 " 以及 " 电子电气产品有害物质限制使用标识要求 " 的规定, 适用于在中国销售的电器电子产品上的电器电子产品有害物 质使用限制标志。

电器电子产品有 害物质限制使用 (注意)电器电子产品有害物质限制使用标志内的数字为在 正常的使用条件下有害物质等不泄漏的期限,不是保证产品 功能性能的期间。

|                         |      | 有害物质       |            |            |              |         |           |
|-------------------------|------|------------|------------|------------|--------------|---------|-----------|
|                         | 部件名称 | 铅及其化<br>合物 | 汞及其化<br>合物 | 镉及其化<br>合物 | 六价铬及<br>其化合物 | 多溴联苯    | 多溴二苯<br>醚 |
|                         |      | (Pb)       | (Hg)       | (Cd)       | (Cr(VI))     | (PBB)   | (PBDE)    |
| 主体                      | 机构部件 | $\times$   | $\circ$    | $\circ$    | $\circ$      | $\circ$ | $\circ$   |
|                         | 光学部件 | $\times$   | $\circ$    | $\circ$    | $\circ$      | $\circ$ | $\circ$   |
|                         | 电气部件 | $\times$   | $\circ$    | $\circ$    | $\circ$      | $\circ$ | $\circ$   |
| 附件                      |      | $\times$   | $\circ$    | $\circ$    | $\circ$      | $\circ$ | $\circ$   |
| 本表格依据 SI/T 11364 的规定编制。 |      |            |            |            |              |         |           |

产品中有害物质的名称及含量

本表格依据 SJ/T 11364 的规定编制。

○:表示该有害物质在该部件所有均质材料中的含量均在 GB/T26572 规定的限量要求以下。

×:表示该有害物质至少在该部件的某一均质材料中的含量超出 GB/T26572 规定的限量要求。

#### <span id="page-17-0"></span>**Korea Communications Commission (Korejská komunikační komise – KCC)**

Prodejce i uživatel jsou tímto upozorněni na skutečnost, že tento přístroj je vhodný k použití jako kancelářské elektromagnetické zařízení (třídy A), tedy i k jinému než domácímu použití. Toto zařízení vyhovuje požadavkům na EMK platným v Koreji.

Kód MSIP pro zařízení je následující: MSIP-REM-OYN-27MG.

이 기기는 업무용 환경에서 사용할 목적으로 적합성평가를 받은 기기로서 가정용 환 경에서 사용하는 경우 전파간섭의 우려가 있습니다 .

#### <span id="page-18-0"></span>**Shoda se směrnicí EMK (Směrnice o elektromagnetické kompatibilitě)**

Toto zařízení vytváří a používá vysokofrekvenční energii a není-li nainstalováno a používáno řádným způsobem (tedy v přísném souladu s pokyny výrobce), může způsobovat rušení. Přístroj 27MG byl testován a shledán jako vyhovující mezním hodnotám pro průmyslové zařízení v souladu s požadavky směrnice EMC.

### <span id="page-18-1"></span>**Shoda s předpisy FCC (USA)**

#### POZNÁMKA

Tento výrobek byl přezkoušen a shledán jako splňující mezní hodnoty stanovené pro digitální zařízení třídy A podle části 15 pravidel FCC. Tyto mezní hodnoty jsou stanoveny tak, aby výrobek poskytoval přiměřenou ochranu proti škodlivému rušení, je-li používán v komerčním prostředí. Tento výrobek vytváří, používá a může vyzařovat vysokofrekvenční energii a pokud není nainstalován a používán v souladu s návodem, mohl by způsobovat škodlivé rušení radiokomunikačních přenosů. Provoz tohoto výrobku v obytné oblasti bude pravděpodobně způsobovat škodlivé rušení. V takovém případě bude zapotřebí, abyste toto rušení odstranili na své vlastní náklady.

#### **DŮLEŽITÉ**

Změny nebo úpravy, které nejsou výslovně povoleny stranou zodpovědnou za zajištění shody, mohou způsobit ztrátu oprávnění uživatele k používání výrobku.

#### **Prohlášení dodavatele o shodě s FCC**

Dodavatel tímto prohlašuje, že výrobek Název výrobku: 27MG Model: 27MG-MR/27MG-CW

Splňuje následující specifikace:

FCC část 15, hlava B, oddíl 15.107 a oddíl 15.109.

Doplňující informace:

Tento přístroj vyhovuje požadavkům části 15 předpisů FCC. Jeho provoz podléhá následujícím dvěma podmínkám:

- (1) Toto zařízení nesmí způsobovat škodlivé rušení.
- (2) Tento přístroj musí být schopen snášet jakékoli přijímané rušení, včetně rušení, které může způsobovat nežádoucí funkci.

Jméno zodpovědné strany:

EVIDENT SCIENTIFIC INC.

Adresa:

48 Woerd Avenue, Waltham, MA 02453, USA

Telefon:

+1 781-419-3900

### <span id="page-19-0"></span>**Shoda s normou ICES-001 (Kanada)**

Tento digitální přístroj třídy A odpovídá kanadské směrnici ICES-001.

Cet appareil numérique de la classe A est conforme à la norme NMB-001 du Canada.

#### <span id="page-19-1"></span>**Informace o záruce**

Společnost Evident ručí za to, že výrobek spol. Evident nebude po určenou dobu vykazovat materiálové a výrobní vady, a to v souladu s podmínkami uvedenými v Obchodních podmínkách, které naleznete na adrese [https://www.olympus](https://www.olympus-ims.com/cs/terms/)[ims.com/cs/terms/](https://www.olympus-ims.com/cs/terms/).

Záruka spol. Evident se vztahuje pouze na zařízení, které bylo používáno správným způsobem, podle popisu v tomto návodu k použití, které nebylo použito k jinému než určenému účelu a u něhož nedošlo k pokusu o neoprávněné opravy ani úpravy.

Při přijetí zásilky proveďte důkladnou prohlídku jejího obsahu se zaměřením na známky vnějšího nebo vnitřního poškození, ke kterému mohlo dojít během přepravy. O jakémkoli zjištěném poškození neprodleně uvědomte příslušného přepravce, protože za poškození vzniklé během přepravy obvykle nese odpovědnost právě přepravce. Uschovejte si obalové materiály, dodací listy a další přepravní

dokumentaci, která je potřebná při případné reklamaci poškození. Po oznámení dopravci kontaktujte společnost Evident a požádejte případně o pomoc s reklamačním řízením a výměnou zařízení (je-li to nutné).

Tento návod k použití vysvětluje správný způsob používání výrobku Evident. Informace, které jsou zde obsaženy, jsou určeny výlučně k použití jako výuková pomůcka a při žádném konkrétním použití se nesmí používat bez nezávislého přezkoušení a/nebo ověření provozovatelem nebo odpovědným pracovníkem. Takové nezávislé ověření postupů nabývá na důležitosti se zvyšujícím se kritickým významem daného použití. Z těchto důvodů společnost Evident neposkytuje žádnou záruku, výslovnou ani předpokládanou, na to, že měřicí metody, příklady nebo procedury popsané v tomto dokumentu odpovídají průmyslovým standardům nebo že budou splňovat potřeby jakéhokoli konkrétního použití.

Společnost Evident si vyhrazuje právo na provedení úprav jakéhokoli výrobku, aniž by jí tím vznikla povinnost upravit také již dříve vyrobené výrobky.

#### <span id="page-20-0"></span>**Technická podpora**

Společnost Evident považuje za svoji povinnost poskytovat nejvyšší úroveň zákaznických služeb a podpory. Setkáte-li se při používání našeho výrobku s jakýmikoliv potížemi nebo nefunguje-li tento výrobek tak, jak je popsáno v dokumentaci, nejprve nahlédněte do uživatelské příručky a poté, pokud nadále potřebujete pomoc, se obraťte na naše oddělení poprodejních služeb. Nejbližší servisní středisko můžete vyhledat na stránce Servisní střediska na webu spol. Evident Scientific.

## <span id="page-22-0"></span>**1. Popis přístroje**

Tato kapitola popisuje hlavní funkce a hardwarové součásti ultrazvukového tloušťkoměru 27MG.

#### **DŮLEŽITÉ**

*Uživatelská příručka pro ultrazvukový tloušťkoměr 27MG* ve formátu PDF je součástí CD s dokumentací, které je dodávané spolu s přístrojem 27MG.

#### <span id="page-22-1"></span>**1.1 Popis výrobku**

Přístroj 27MG je ruční ultrazvukový tloušťkoměr určený pro širokou škálu použití při měření tloušťky. Abyste mohli nedestruktivním způsobem měřit tloušťku zkorodovaných, důlkovitých, zrnitých a jiných obtížných materiálů, stačí vám s modelem 27MG přístup pouze k jedné straně součásti.

Přístroj 27MG používá dvouměničové sondy a dokáže změřit tloušťku materiálu od 0,50 do 635,00 mm. Teplotní rozsah měřených materiálů se může pohybovat v závislosti na vlastnostech materiálu, sondě a režimu měření v rozmezí ‒20 až 500 °C.

#### **Základní funkce**

- Příznaky stavu a alarmy související s měřením
- Podsvícený LED displej
- Automatické rozpoznávání sond pro standardní sondy řady D79X
- Kalibrace pro rychlost šíření zvuku v neznámém materiálu a/nebo nulového bodu sondy
- Režim rychlého skenování se 20 hodnotami za sekundu
- <span id="page-23-3"></span>• Podržení zobrazení tloušťky nebo prázdné zobrazení tloušťky za podmínek ztráty signálu (LOS)
- Podržení minimální a maximální funkce
- Zobrazení rozdílové tloušťky vzhledem k nastaveným absolutním hodnotám nebo procentním poměrům
- Volitelné rozlišení: nízké 0,1 mm, standardní 0,01 mm

#### <span id="page-23-0"></span>**1.2 Klasifikace použitelnosti v okolním prostředí**

Ultrazvukový tloušťkoměr 27MG je robustní a odolný přístroj, který můžete používat ve velmi náročných podmínkách. Přístroj 27MG byl navržen tak, aby splňoval požadavky pro stupeň krytí IP65 (ochrana proti vniknutí).

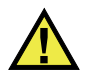

## <span id="page-23-2"></span>**UPOZORNĚN**

Společnost Evident nemůže zaručit jakoukoli úroveň účinnosti ochrany proti vniknutí, pokud bylo nevhodně manipulováno s těsněním přístroje. Řiďte se zdravým úsudkem a před umístěním přístroje do náročného provozního prostředí vždy přijměte náležitá preventivní opatření.

Za účelem zachování původní úrovně ochrany proti vniknutí jste odpovědní za řádnou péči o všechna běžně nechráněná membránová těsnění. Kromě toho jste odpovědni za předání přístroje každý rok do autorizovaného servisního střediska společnosti Evident k provedení kontroly, aby bylo zaručeno, že těsnění přístroje jsou patřičně udržována.

#### <span id="page-23-1"></span>**1.3 Hardwarové součásti přístroje**

Přední panel přístroje 27MG je vybaven displejem a klávesnicí. Přístroj je dodáván s páskem na zápěstí. Volitelné ochranné pryžové pouzdro obsahuje na všech čtyřech rozích kroužky pro pásek (viz [Obrázek 1-1 na stran](#page-24-1)ě 25).

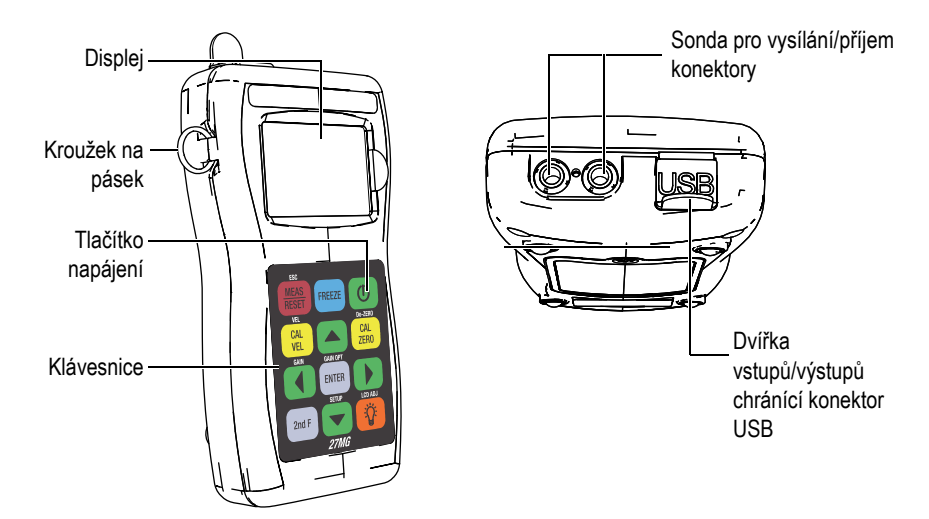

<span id="page-24-1"></span>**Obrázek 1-1 Hardwarové součásti přístroje 27MG – pohled zepředu a shora**

#### <span id="page-24-0"></span>**1.4 Konektory**

[Obrázek 1-2 na stran](#page-24-2)ě 25 ukazuje možná připojení mezi přístrojem 27MG a externími zařízeními.

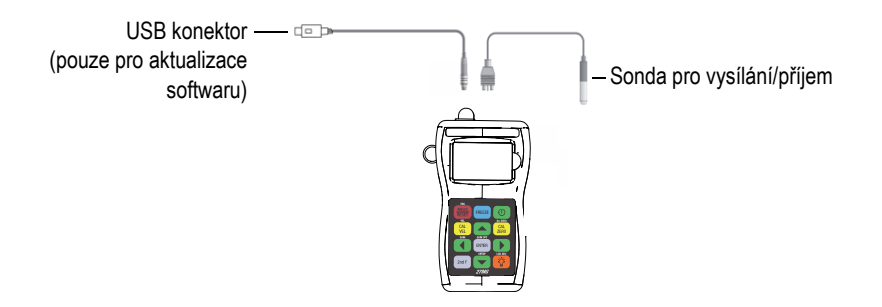

**Obrázek 1-2 Připojení přístroje 27MG**

<span id="page-24-2"></span>Univerzální sériová sběrnice (USB) a konektory sondy pro vysílání/příjem jsou umístěny v horní části přístroje 27MG (viz [Obrázek 1-3 na stran](#page-25-1)ě 26). Konektor USB na přístroji 27MG slouží pro aktualizace provozního softwaru a pro napájení přístroje.

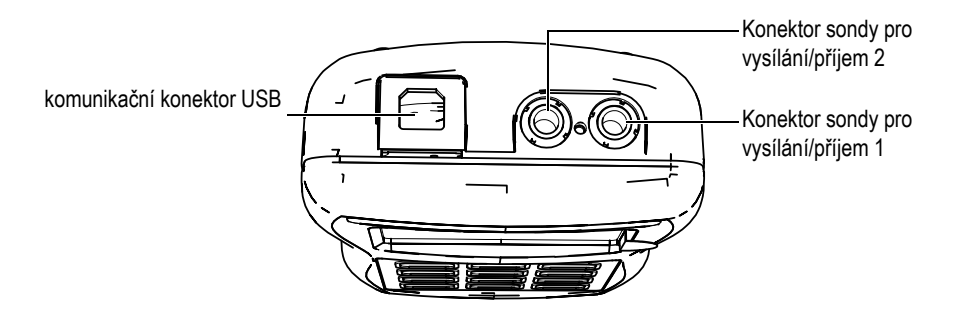

**Obrázek 1-3 Konektory na horní straně**

#### <span id="page-25-1"></span><span id="page-25-0"></span>**1.5 Funkce klávesnice**

Přístroj 27MG je dodáván s anglickou nebo mezinárodní klávesnicí (viz [Obrázek 1-4](#page-25-2)  [na stran](#page-25-2)ě 26). Funkce jsou stejné na obou klávesnicích. Na mezinárodní klávesnici jsou textové popisky velkého počtu kláves nahrazeny piktogramy. V tomto dokumentu jsou použity odkazy na tlačítka klávesnice opatřené anglickými popisky, které jsou uváděny tučně a v závorkách (např.: **[MEAS]** (Měření)).

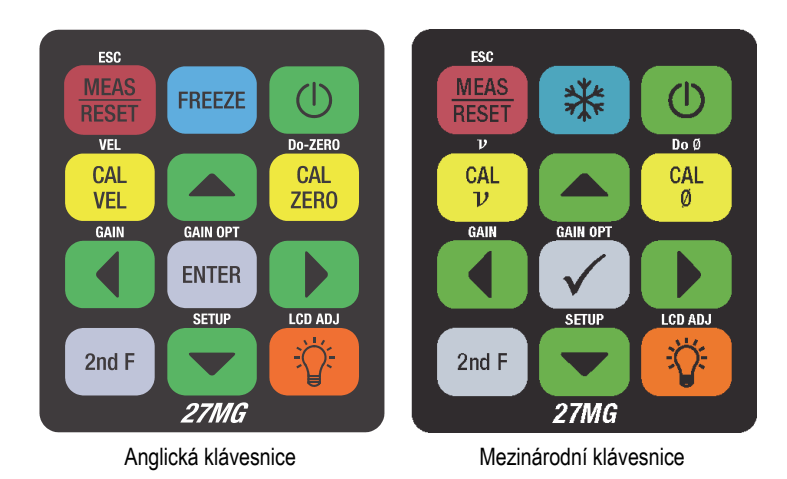

<span id="page-25-2"></span>**Obrázek 1-4 Klávesnice přístroje 27MG**

Každé tlačítko je označeno dle své primární funkce. Těsně nad některými tlačítky je oblast, která označuje sekundární funkci tlačítek, a kterou lze aktivovat jedním stisknutím tlačítka **[2nd F]**. V tomto dokumentu jsou odkazy na sekundární funkci psány takto: **[2nd F]**, **[Primární] (Sekundární)**. Například pokyn k aktivaci funkce nastavení zesílení je napsán takto:

Stiskněte**[2nd F]**, **[] (Gain)**.

Tlačítka **[]**, **[]**, **[]** a **[]** se společně s tlačítkem **[ENTER]** používají k výběru položek nabídky nebo parametrů displeje a ke změně hodnot parametrů. Stisknutím tlačítka **[MEAS]** (Měření) se můžete kdykoli vrátit na obrazovku měření. Žlutá tlačítka souvisejí s kalibrací.

[Tabulka 1 na stran](#page-26-0)ě 27 uvádí seznam klíčových funkcí dostupných na klávesnici přístroje 27MG.

<span id="page-26-0"></span>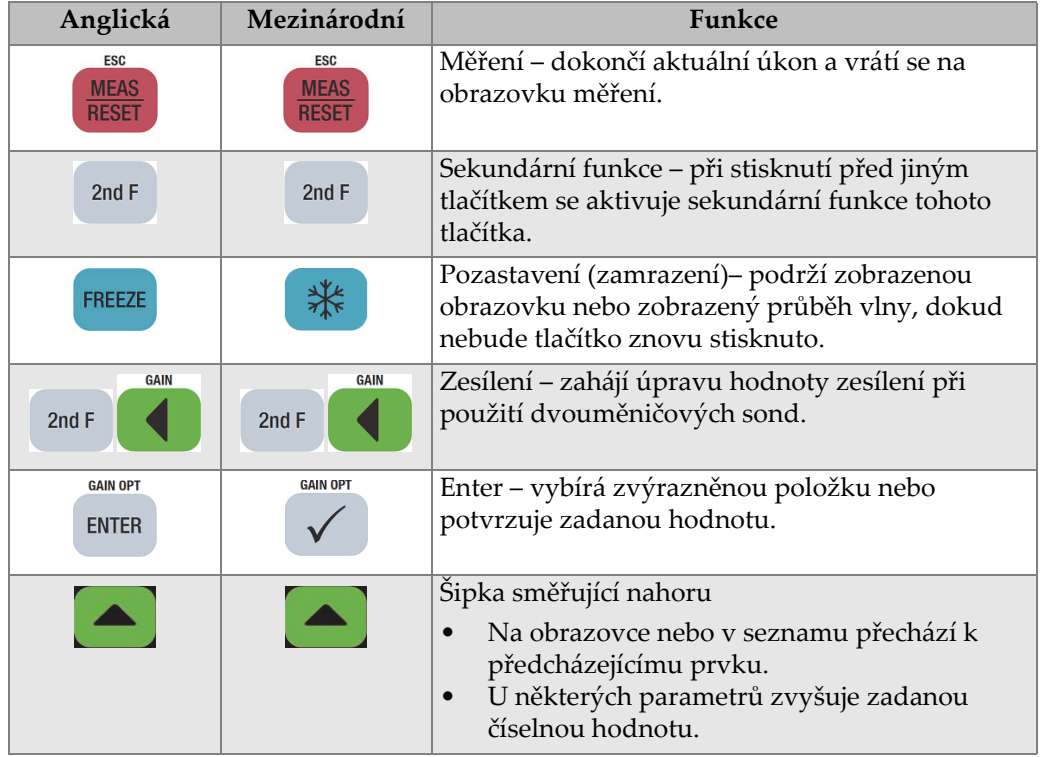

#### **Tabulka 1 Funkce klávesnice**

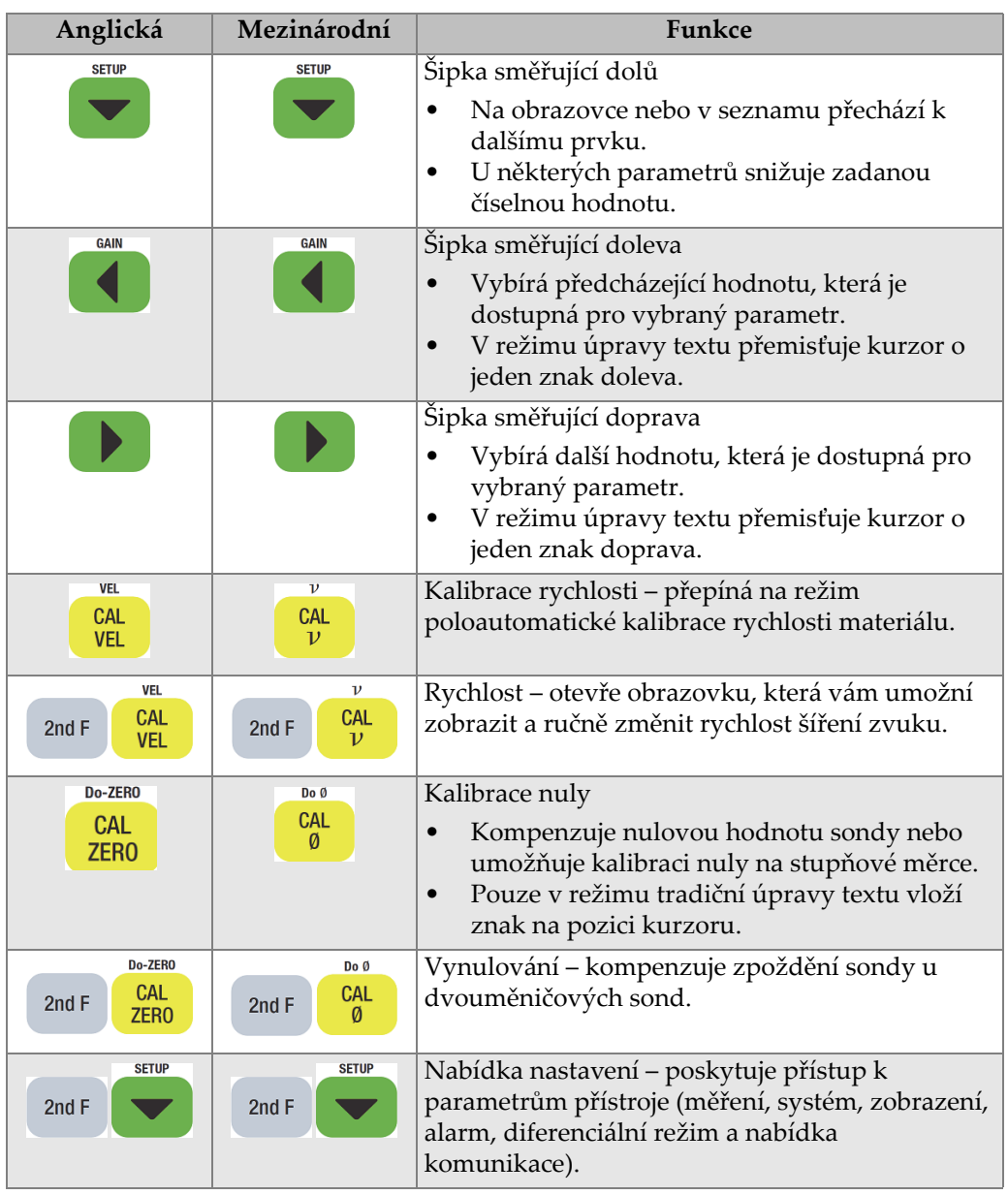

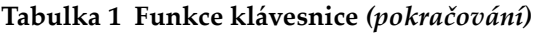

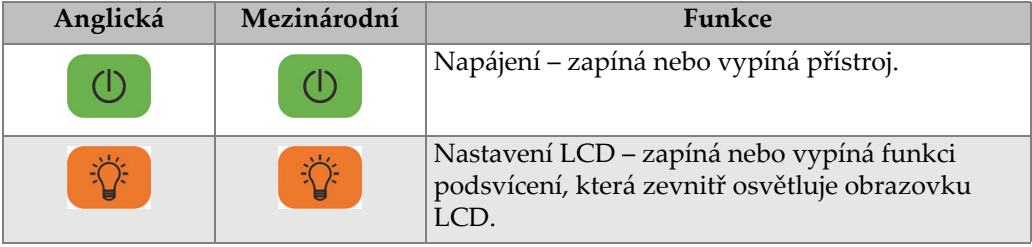

### **Tabulka 1 Funkce klávesnice** *(pokračování)*

## <span id="page-30-0"></span>**2. Požadavky na zdroje napájení přístroje 27MG**

Tato kapitola popisuje napájení ultrazvukového tloušťkoměru 27MG pomocí různých možností.

#### <span id="page-30-1"></span>**2.1 Indikátor napájení**

Indikátor baterie je vždy přítomen ve spodním pravém rohu obrazovky. Přístroj 27MG může být napájen třemi bateriemi typu AA, počítačem prostřednictvím konektoru USB nebo komerčně dostupným 5voltovým zdrojem energie s konektorem USB.

Pokud používáte baterie, svislé pruhy v indikátoru napájení ukazují zbývající úroveň nabití baterie (viz [Obrázek 2-1 na stran](#page-30-2)ě 31). Každá značka na stupnici představuje nabití o 25 %.

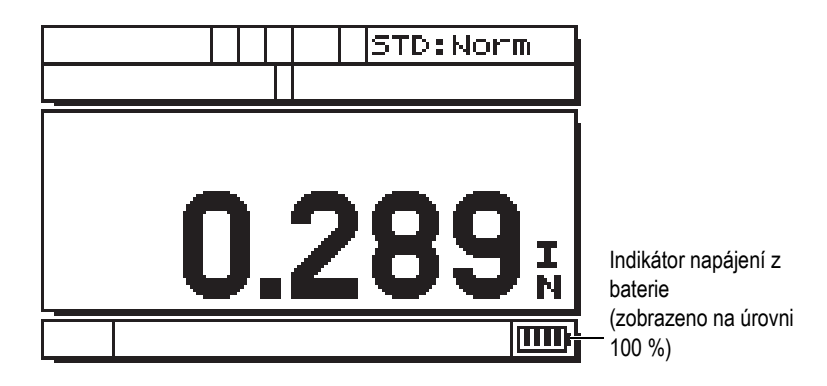

<span id="page-30-2"></span>**Obrázek 2-1 Indikátor napájení při používání baterií**

#### <span id="page-31-0"></span>**2.2 Baterie**

Ultrazvukový tloušťkoměr 27MG je dodáván se třemi alkalickými bateriemi typu AA.

Přístroj 27MG lze napájet pomocí tří dobíjecích nikl-metal hydridových (NiMH) baterií. Přístroj 27MG NiMH baterie sám nenabíjí. K dobití baterií musíte použít komerčně dostupnou externí nabíječku baterií (není součástí dodávky).

#### **2.2.1 Doba používání s baterií**

Doba používání při napájení z baterie závisí na typu použité baterie, na jejím stáří a na nastavení přístroje. Aby byla zajištěna realistická doba používání s baterií, byl ultrazvukový tloušťkoměr 27MG zkoušen s parametry používání střední úrovně (obnovovací frekvence nastavena na 4 Hz).

Nominální doba používání nových alkalických baterií je 150 hodin za běžných podmínek (typicky 30 hodin nepřerušovaného provozu s podsvícením). Symbol baterie ve spodním pravém rohu displeje označuje zbývající úroveň nabití baterie.

#### **2.2.2 Úroveň nabití baterie a skladování baterie**

Když jsou baterie plně nabité (úroveň 100 %), indikátor napájení baterie zobrazí čtyři pruhy (viz [Obrázek 2-1 na stran](#page-30-2)ě 31).

Pokud nebudete přístroj 27MG delší dobu používat, vyjměte z něj baterie a uložte je za následujících podmínek:

- Baterie skladujte na suchém a chladném místě.
- Vyvarujte se dlouhodobému skladování na slunečním světle nebo na jiných extrémně horkých místech, jako je zavazadlový prostor vozidla.

#### **2.2.3 Výměna baterie**

Baterie jsou umístěny v přihrádce pro baterie, která je přístupná ze zadní strany přístroje 27MG (viz [Obrázek 2-2 na stran](#page-32-0)ě 33).

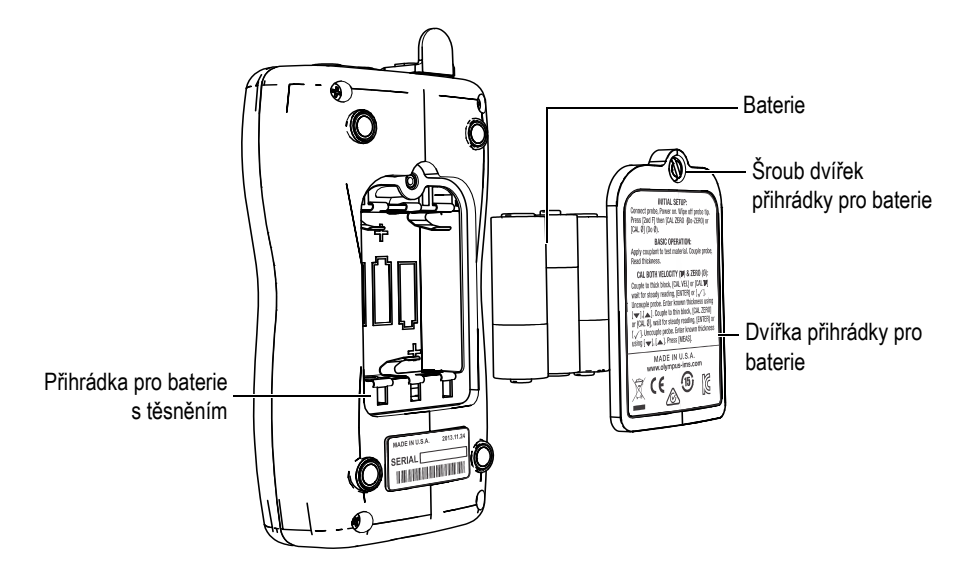

**Obrázek 2-2 Otevření přihrádky pro baterie**

<span id="page-32-0"></span>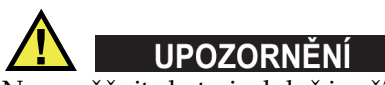

Nevyměňujte baterie, když je přístroj zapnutý. Použité baterie okamžitě zlikvidujte. Baterie uchovávejte mimo dosah dětí. Baterie použité v tomto přístroji mohou při nesprávném zacházení představovat nebezpečí požáru nebo chemického poleptání. Baterie nerozebírejte, nezahřívejte nad 50 °C, ani je nespalujte.

#### **Postup výměny baterií**

- 1. Přesvědčte se, že je přístroj 27MG vypnutý.
- 2. Odpojte všechny kabely připojené k přístroji 27MG.
- 3. Sejměte ochranné pryžové pouzdro, pokud je nasazeno.
- 4. Vyšroubujte zajišťovací šroub na dvířkách otáčením šroubu proti směru hodinových ručiček.
- 5. Sejměte dvířka bateriového prostoru.
- 6. Vyjměte baterie typu AA z přihrádky.
- 7. Do přihrádky pro baterie vložte tři alkalické baterie typu AA nebo nabíjecí NiMH baterie a ujistěte se, že mají správnou polaritu.
- 8. Nasaďte kryt přihrádky pro baterie na zadní stranu přístroje, zatlačte na spodní část dvířek pro baterie a poté otáčejte šroubem dvířek přihrádky pro baterie ve směru hodinových ručiček.

#### **POZNAMKA**

Baterie vždy řádně zlikvidujte v souladu s místními předpisy.

- 9. Znovu nasaďte ochranné pryžové pouzdro, pokud je potřeba.
- 10. Stisknutím tlačítka napájení **[ ]** přístroj 27MG zapněte.
- 11. Pro zodpovězení otázky na typ baterií zobrazené ve spodní části obrazovky použijte pravou nebo levou šipku a poté stiskněte **[ENTER]** (viz [Obrázek 2-3 na](#page-33-0)  [stran](#page-33-0)ě 34):
	- Při použití tří alkalických baterií typu AA vyberte možnost **ALKALINE**.
	- Při použití tří dobíjecích nikl-metal hydridových (NiMH) baterií typu AA vyberte možnost **NiMH**.

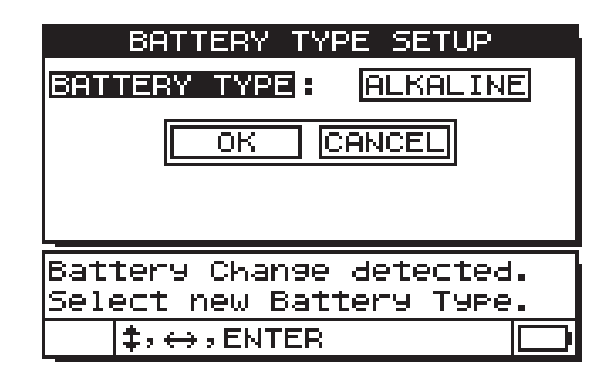

<span id="page-33-0"></span>**Obrázek 2-3 Výběr typu baterie**

#### **POZNÁMKA**

Při výměně baterií se ujistěte, že jsou plně nabité, abyste zajistili přesnost odhadovaného zbývajícího nabití baterie zobrazeného indikátorem napájení.
# **3. Prvky softwarového uživatelského rozhraní**

Následující části popisují hlavní prvky softwarových obrazovek a nabídek ultrazvukového tloušťkoměru 27MG.

## **3.1 Obrazovka měření**

Hlavní obrazovka měření přístroje 27MG obsahuje prvky popsané na [Obrázek 3-1 na](#page-36-0)  [stran](#page-36-0)ě 37.

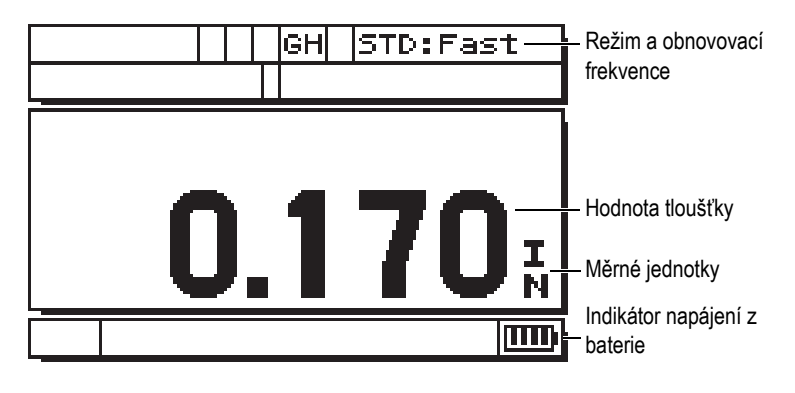

**Obrázek 3-1 Obrazovka měření**

<span id="page-36-0"></span>Obrazovka měření je hlavní obrazovka softwaru přístroje 27MG. V softwaru přístroje 27MG se lze na obrazovku měření odkudkoli jednoduše vrátit stisknutím tlačítka **[MEAS]**. Indikátor napájení je vždy v pravém spodním rohu obrazovky přístroje 27MG (podrobnosti viz ["Indikátor napájení" na stran](#page-30-0)ě 31).

V závislosti na kontextu a dostupných funkcích se na displeji kolem hlavní měřené hodnoty objeví různé indikátory a číselné hodnoty (viz [Obrázek 3-2 na stran](#page-37-0)ě 38). Když stisknete nějakou kombinaci tlačítek, objeví se nápověda, která uvede jaká tlačítka použít k navigaci a výběru v rámci nabídky.

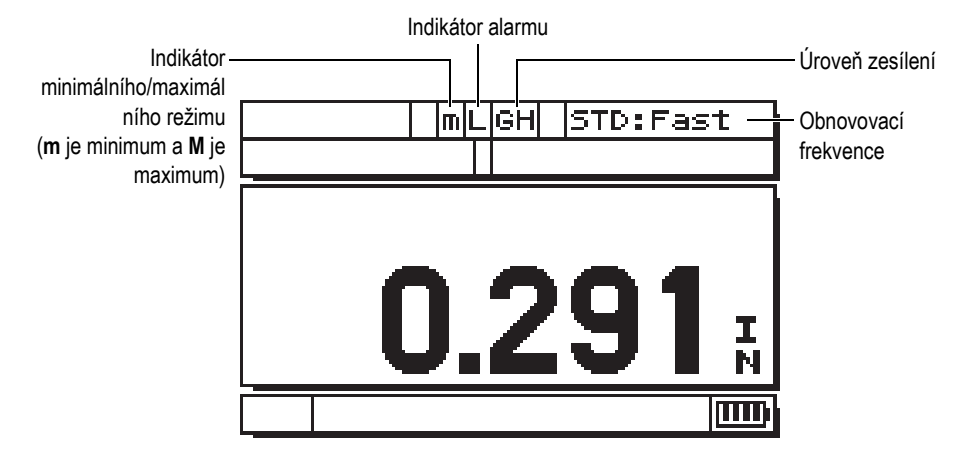

**Obrázek 3-2 Další prvky obrazovky měření**

## <span id="page-37-0"></span>**3.2 Obrazovky s parametry**

Parametry nastavení přístroje 27MG jsou logicky seskupeny do záložek, které lze zpřístupnit pomocí tlačítka **[2nd F]** a šipky směřující dolů **[] (SETUP)** na čelním panelu. [Obrázek 3-3 na stran](#page-38-0)ě 39 zachycuje záložku **MEAS** jako příklad.

V záložce můžete použít tlačítko šipky směřující doleva nebo doprava a zvolit tak jinou záložku a tlačítko šipky směřující nahoru a dolů pro volbu parametru, který chcete v záložce změnit. Pro změnu parametru v záložce použijte tlačítka šipky směřující doprava nebo doleva. Po opuštění záložky **SETUP** (Nastavení) stiskněte tlačítko **[MEAS]** (Měření) a vrátíte se na obrazovku měření.

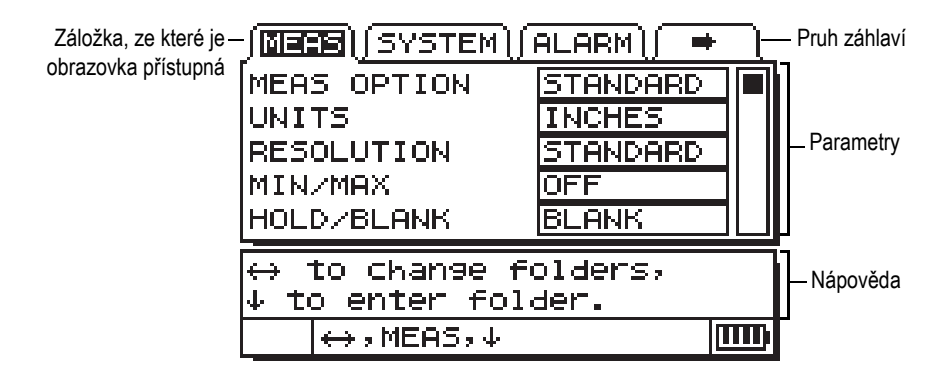

**Obrázek 3-3 Příklad obrazovky parametrů**

## <span id="page-38-0"></span>**POZNÁMKA**

Ve zbývající části tohoto dokumentu je výše uvedený postup shrnut jednoduchým pokynem k vybrání konkrétního parametru nebo seznamu a jeho hodnoty. Například:

V záložce měření **(MEAS)** nastavte jednotky **UNITS** na palce **INCHES**.

# <span id="page-40-1"></span>**4. Počáteční nastavení**

<span id="page-40-0"></span>Tato kapitola uvádí základní techniky nastavení přístroje 27MG. Přístroj je odeslán ze závodu s nastavením výchozích podmínek uvedených v [Tabulka 2 na stran](#page-40-0)ě 41.

| Podmínky                                  | Komentář                                                                                                    |
|-------------------------------------------|----------------------------------------------------------------------------------------------------|
| Standardní<br>rozlišení                   | $0.01$ mm                                                                                                    |
| Rychlost<br>šíření<br>zvuku               | 5,740 mm/µs. (Přibližná rychlost<br>šíření zvuku pro zkušební tyč z<br>uhlíkové oceli dodané s<br>měřidlem). Viz poznámka níže. |
| Režim<br>vymazání<br>údajů na<br>displeji | Když neprovádíte měření, je<br>displej prázdný.                                                                                 |

**Tabulka 2 Výchozí podmínky**

Tyto podmínky byly zvoleny pro demonstrování jednoduchosti používání přístroje. Další vysvětlení těchto výchozích podmínek naleznete v dalších oddílech tohoto návodu. Tyto podmínky lze změnit poté, co se obsluha seznámí s pokročilými funkcemi měřidla.

### **POZNÁMKA**

Výchozí hodnota pro rychlost šíření zvuku je pouze přibližnou hodnotou rychlosti šíření zvuku v materiálu zkušebního bloku. Rychlost šíření zvuku pro nízko až středně legovanou uhlíkovou ocel je typicky 5,740 mm/µs. Pokud shledáte, že výchozí hodnota poskytuje u vašeho materiálu nepřesné výsledky, nahlédněte do pokynů pro kalibraci.

Před prvním použitím ultrazvukového tloušťkoměru 27MG je potřeba nejprve dokončit počáteční nastavení.

#### **Postup počátečního nastavení**

1. Zastrčte sondu do konektoru v horním konci pouzdra přístroje 27MG.

#### **POZNAMKA**

Při odpojování sondy zatáhněte POUZE za tvarovanou zástrčku (konektor), NE za kabel.

2. Stisknutím tlačítka napájení **[ ]** měřidlo zapněte.

Sonda NESMÍ být spojena se zkušebním kusem. Po zapnutí obrazovky se na displeji objeví slovo **Do--** (viz [Obrázek 4-1 na stran](#page-41-0)ě 42).

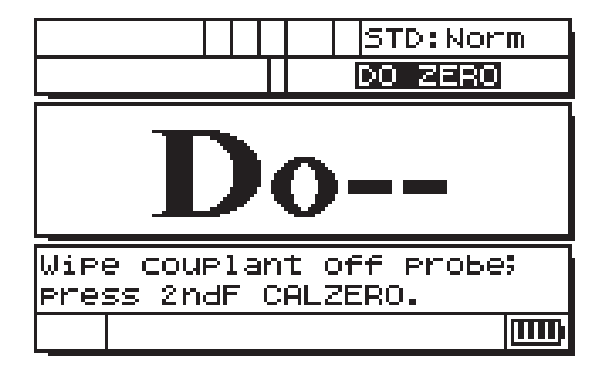

<span id="page-41-0"></span>**Obrázek 4-1 Kompenzace nuly sondy**

To znamená, že měřidlo potřebuje následující krok kompenzace nuly sondy.

- 3. Otřete ze špičky sondy vazební prostředek.
- 4. Stiskněte **[2nd F]**, **[CAL ZERO] (Do-ZERO)**.

Měřidlo zobrazí hodnotu nuly a poté zobrazí obrazovku měření (viz [Obrázek 4-2](#page-42-0)  [na stran](#page-42-0)ě 43).

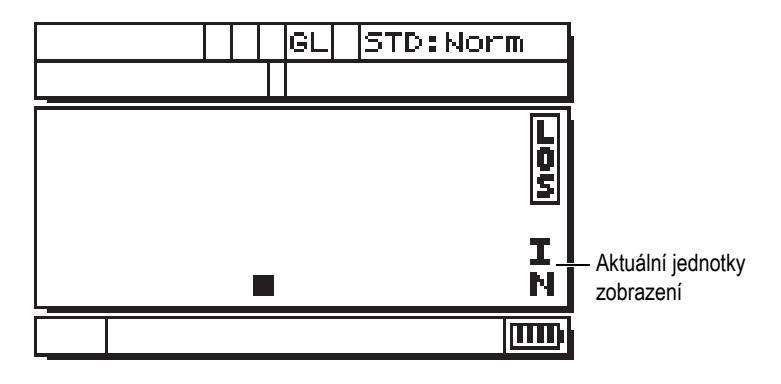

**Obrázek 4-2 Obrazovka nulového bodu**

- <span id="page-42-0"></span>5. Nyní můžete provádět měření. Aktuální jednotky jsou uvedeny v pravé části displeje. Přepínejte mezi milimetry (**MM**) a palci (**IN**) stisknutím **[2nd F]**, **[] (SETUP)** a poté stisknutím **[]** pro zvýraznění aktuálních jednotek obrazovky a pomocí **[**, **]** zvolte imperiální (palce) nebo metrické (milimetry) jednotky.
- 6. Stiskněte tlačítko **[MEAS]**.

### **POZNÁMKA**

Počáteční nastavení není vhodné pro provedení standardní kalibrace (viz "Standardní kalibrační měř[ení" na stran](#page-44-0)ě 45).

# <span id="page-44-0"></span>**5. Standardní kalibrační měření**

Než mohou být prováděna přesná měření na daném materiálu pomocí konkrétní sondy při určité teplotě, musí být ultrazvukový tloušťkoměr 27MG řádně kalibrován.

## **5.1 Úvod**

Kalibrace přístroje 27MG představuje nastavení měřidla tak, aby měřilo přesně na daném materiálu, s použitím konkrétní sondy a při určité teplotě. Postup kalibrace zahrnuje následující kroky:

- **Kompenzace nuly sondy –** kalibruje se pro dobu vysílání zvuku v každé předsádce dvouměničové sondy, která se liší od jednotky k jednotce a s teplotou. Tento jednoduchý postup bez bloku je třeba provést, když je měřidlo zapnuto, při výměně sondy a kdykoliv se teplota sondy významně změní.
- **Kalibrace rychlosti šíření v materiálu nebo CAL VEL –**Provedením kalibrace rychlosti pomocí tlustého zkušebního bloku z měřeného materiálu se známou tloušťkou nebo ručním zadáním předem stanovené rychlosti šíření v materiálu. Musí být provedena pro každý nový typ materiálu.
- **Kalibrace nuly nebo CAL ZERO –** provedena pomocí tenkého zkušebního bloku z měřeného materiálu se známou tloušťkou. Na rozdíl od prvních dvou kalibrací je tento postup vyžadován pouze tehdy, když je požadována absolutní přesnost (lepší než ±0,10 mm). V případě potřeby musí být proveden pouze jednou pro každou novou kombinaci sondy a materiálu. Nemusí být opakována, když se teplota sondy změní. Kompenzace nuly sondy se přizpůsobí změnám teploty v sondě.

## **5.2 Kompenzace nuly sondy**

Tento krok musí být proveden vždy, když se objeví zpráva **Do--** a návěstí **DO ZERO** (viz [Obrázek 5-1 na stran](#page-45-0)ě 46).

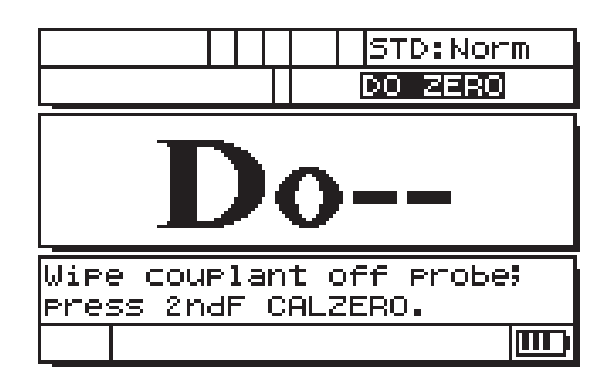

**Obrázek 5-1 Obrazovka Do--**

<span id="page-45-0"></span>Před provedením kompenzace nuly sondy je třeba otřít vazební prostředek z čela sondy a poté stisknout **[2nd F]**, **[CAL ZERO] (Do-ZERO)**. Měřidlo na okamžik zobrazí hodnotu kalibrace nuly a poté automaticky přejde do režimu měření. Když jsou měření prováděna na površích, které se pohybují výrazně nad nebo pod pokojovou teplotou, je třeba pro kompenzaci teplotních změn v sondě stisknout **[2nd F]**, **[CAL ZERO] (Do-ZERO)**.

## **5.3 Kalibrace rychlosti a nuly**

Rychlost šíření v materiálu a postupy kalibrace nuly lze zkombinovat pomocí tlustého a tenkého kalibračního bloku ze stejného materiálu.

- 1. Aktualizujte kompenzaci nuly sondy otřením čela sondy a stisknutím **[2nd F]**, **[CAL ZERO] (Do-ZERO)** nebo **[2nd F]**, **[CAL** Ø**] (Do** Ø**)**.
- 2. Přiložte sondu na tlustý kalibrační blok.
- 3. Stiskněte **[CAL VEL]** nebo **[CAL ]**.
- 4. Když je odečet hodnoty tloušťky stabilní, stiskněte **[ENTER]** nebo **[P]**.
- 5. Odpojte sondu od bloku a použijte tlačítka se šipkami **[]**, **[]**, **[]** a **[]** k zadání tloušťky tlustého bloku.
- 6. Přiložte sondu na tenký blok a stiskněte **[CAL ZERO]** nebo **[Cal** Ø**]**.
- 7. Když je odečet hodnoty stabilní, stiskněte **[ENTER]** nebo **[]**.
- 8. Odpojte sondu od bloku a použijte tlačítka se šipkami **[]**, **[]**, **[]** a **[]** k zadání tloušťky tenkého bloku.
- 9. Stisknutím tlačítka **[MEAS]** dokončete kalibraci a přejděte do režimu měření.

### **POZNAMKA**

Kalibrace rychlosti musí být vždy provedena na tlustém vzorku a kalibrace nuly musí být vždy povedena na tenkém vzorku.

### **POZNAMKA**

Před kalibrací musí být hodnota naměřené hodnoty ve spojení s tenkým kalibračním blokem v rozsahu ±0,20 mm správné tloušťky. Pokud je uvedená tloušťka dvakrát nebo vícekrát větší než skutečná tloušťka tenkého kalibračního bloku s dobrou přibližnou rychlostí zvuku, měřidlo *zdvojnásobuje*, to znamená, že měří druhý nebo třetí vícenásobný odraz. Za takových podmínek neprovádějte kalibraci rychlosti a nuly. Jinak dojde ke vzniku chyby. Místo toho odstraňte příčinu zdvojnásobování. Buď je kalibrační blok tenčí než je specifikovaná schopnost sondy, sonda nefunguje, nebo nefunguje měřidlo.

## **5.4 Kalibrace rychlosti šíření v materiálu**

Když je rychlost šíření zvuku v materiálu neznámá, je třeba provést kalibraci rychlosti šíření v materiálu pomocí kalibračního bloku vyrobeného z materiálu, který má být měřen. Když je rychlost šíření zvuku v materiálu známá, je možné rychlost zadat přímo.

## **5.4.1 Když je rychlost šíření zvuku v materiálu neznámá**

K provedení kalibrace rychlosti šíření v materiálu je třeba použít kalibrační blok vyrobený z materiálu určeného k měření. Tento blok musí být zhruba stejně silný jako nejsilnější část určená k měření a mít rovné, hladké a rovnoběžné čelní a zadní povrchy. Tloušťka bloku musí být přesně známa (viz [Obrázek 5-2 na stran](#page-47-0)ě 48).

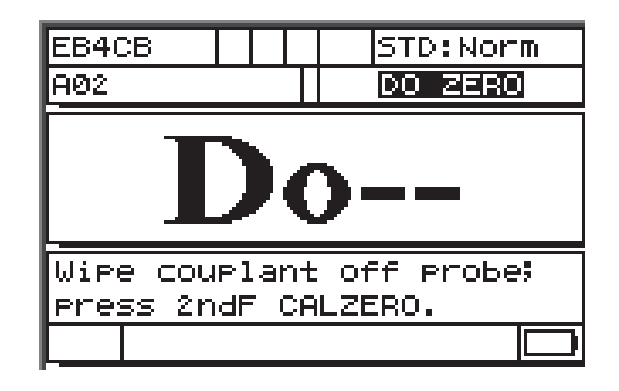

<span id="page-47-0"></span>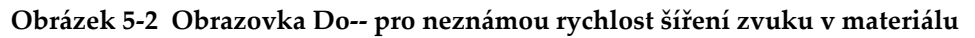

### **Kalibrace neznámé rychlosti šíření v materiálu**

- 1. Aktualizujte kompenzaci nuly sondy setřením veškerého vazebního prostředku z čela sondy a stisknutím **[2nd F]**, **[CAL ZERO] (Do-ZERO)**.
- 2. Přiložte sondu k bloku.
- 3. Stiskněte tlačítko **[CAL VEL]**.
- 4. Když je odečet hodnoty tloušťky stabilní, stiskněte **[ENTER]**.
- 5. Odpojte sondu a k zadání tloušťky etalonu použijte tlačítka se šipkami **[]**, **[]**, **[]** a **[]**.
- 6. Stisknutím tlačítka **[MEAS]** dokončíte kalibraci a vrátíte se do režimu měření.

Pokud měřidlo před návratem do režimu měření dvakrát zapípá, potom se v procesu kalibrace objevila chyba a nedošlo ke změně rychlosti. Ve většině případů se jedná o nesprávně zadanou hodnotu tloušťky.

Po kalibraci tloušťky (nebo kdykoliv v režimu měření) můžete stisknout **[2nd F]**, **[CAL VEL] (VEL)**, abyste odečetli a zaznamenali rychlost šíření v materiálu pro tento konkrétní materiál. Při měření tohoto materiálu v budoucnu, můžete tuto rychlost zadat pomocí tlačítek se šipkami bez použití bloku.

### **POZNÁMKA**

Rychlost šíření zvuku se ve všech materiálech mění s teplotou. Pro dosažení maximální přesnosti je třeba, aby měl kalibrační blok stejnou teplotu jako vzorky určené k měření.

## **5.4.2 Když je rychlost šíření zvuku v materiálu známá**

Při přípravě měření jiného materiálu se známou rychlostí šíření zvuku, je možné rychlost zadat přímo bez provedení výše uvedeného postupu CAL VEL.

### **Kalibrace známé rychlosti šíření v materiálu**

- 1. V režimu měření stiskněte **[2nd F]**, **[CAL VEL] (VEL)**. Dojde k zobrazení aktuální rychlosti.
- 2. Toto číslo lze poté změnit na požadovanou hodnotu pomocí tlačítek se šipkami **[]**, **[]**, **[]** a **[]**.
- 3. Stiskněte **[MEAS]**, abyste dokončili zápis a vrátili se do režimu měření. Pokud je před stisknutím tlačítka **[MEAS]** měřidlo vypnuté, nedojde k aktualizaci rychlosti na novou hodnotu, ale zůstane zachována předchozí hodnota.

## **5.5 Kalibrace nuly**

K provedení kalibrace nuly je třeba použít kalibrační blok z materiálu, který bude měřen. Blok by měl být přibližně stejně tenký jako je nejtenčí část, která bude měřena. Pokud je povrch materiálu určeného ke kontrole hrubý, může být povrch kalibračního vzorku zdrsněn, aby nasimuloval povrch určený k měření. Drsné povrchy obecně snižují přesnost měření, simulace skutečných podmínek povrchu na kalibrační měrce však může pomoci zlepšit výsledky. Je třeba znát přesnou tloušťku vzorku.

### **Provedení kalibrace nuly**

1. V režimu měření aktualizujte kompenzaci nuly sondy setřením veškerého vazebného prostředku z čela sondy a stisknutím **[2nd F]**, **[CAL ZERO] (Do-ZERO)**.

- 2. Přiložte sondu k etalonu.
- 3. Stiskněte tlačítko **[CAL ZERO]**.
- 4. Když je odečet hodnoty tloušťky stabilní, stiskněte **[ENTER]**. Tlačítko **[ENTER]** nebude akceptováno, pokud je zobrazen příznak **LOS**.
- 5. Odpojte sondu a k zadání tloušťky etalonu použijte tlačítka se šipkami **[]**, **[]**, **[]** a **[]**.
- 6. Stisknutím tlačítka **[MEAS]** dokončíte kalibraci a vrátíte se do režimu měření. Pokud je před stisknutím tlačítka **[MEAS]** měřidlo vypnuté, nedojde k aktualizaci hodnoty nuly na novou hodnotu, ale zůstane zachována předchozí hodnota.

Pokud měřidlo před návratem do režimu měření vydá dlouhé pípnutí, potom se v procesu kalibrace objevila chyba a nedošlo ke změně hodnoty nulového bodu. Ve většině případů se jedná o nesprávně zadanou hodnotu tloušťky.

# **6. Měření**

Po počátečním nastavení ultrazvukového tloušťkoměru 27MG (viz kapitola "Počáteč[ní nastavení" na stran](#page-40-1)ě 41) a dokončení standardní kalibrace (viz ["Standardní kalibra](#page-44-0)ční měření" na straně 45), je možné provádět měření.

#### **Jak měřit**

1. Naneste vazební prostředek na zkušební blok nebo materiál v místě určeném k měření.

### **DŮLEŽITÉ**

Obecně platí, že čím hladší je povrch materiálu, tím tenčí vrstva vazebního prostředku by měla být použita. Drsné povrchy vyžadují viskóznější vazební prostředek, jako je gel nebo mazací tuk. Pro použití při vysokých teplotách jsou nutné speciální vazební prostředky.

- 2. Přitiskněte špičku sondy k povrchu materiálu určeného k měření. Použijte střední až pevný tlak a tlačte sondu co nejvíce rovně na povrch materiálu.
- 3. Odečtěte tloušťku materiálu na displeji měřidla.

#### **POZNÁMKA**

Pro dosažení maximální přesnosti musí být provedena kalibrace rychlosti i nuly.

# **7. Další funkce měření přístroje 27MG**

Ultrazvukový tloušťkoměr 27MG má několik dalších praktických funkcí. Použití těchto funkcí není pro základní provoz potřebné. Díky nim je však přístroj univerzálnější.

K následujícím dodatečným funkcím získáte přístup přímo z klávesnice:

- Podsvícení
- Pozastavit displej
- Nastavení zesílení
- Optimalizace citlivosti zesílení materiálu
- Obnovení výchozího zesílení

K dalším funkcím získáte přístup v režimu nastavení. Chcete-li získat přístup k jakékoli nebo změnit jakoukoli z těchto funkcí, stiskněte **[2nd F]**, **[] (SETUP)**.

Tyto funkce zahrnutí následující:

- Převod na palce/milimetry
- Rozlišení
- MIN/MAX
- Ponechání/Vymazání
- Míra měření
- Zámek kalibrace
- Bzučák
- Doba nečinnosti
- Desetinná značka
- Režim podsvícení
- Alarm
- Diferenciální režim
- Možnosti obnovení

## **7.1 Seřízení podsvícení**

Funkce podsvícení displeje osvítí displej z tekutých krystalů zespoda jasným jednotným světlem. To umožňuje prohlížení displeje, který má vynikající viditelnost za normálních světelných podmínek až po vysoké osvětlení okolí, i za špatných světelných podmínek až nulové viditelnosti.

### **Zapnutí/vypnutí podsvícení**

Stiskněte tlačítko nastavení LCD **[ ]**.

Kromě toho můžete při zapnutém podsvícení zvolit automatický spořič energie podsvícení, který zapne podsvícení pouze při probíhajícím odečtu a poté ho po pěti sekundách po ztrátě signálu vypne.

### **Volba automatického podsvícení**

- 1. Stiskněte **[2nd F]**, **[] (SETUP)**.
- 2. Použijte **[]** k výběru záložky **SYSTEM**.
- 3. Použijte tlačítko **[]** ke zvýraznění režimu **BACKLIGHT**.
- 4. Použijte tlačítka **[]** a **[]** k přechodu mezi **NORMAL** a **AUTO**.
- 5. Stisknutím tlačítka **[MEAS]** se vrátíte do režimu měření s novými nastaveními.

### **Nastavení kontrastu**

Funkce nastavení kontrastu umožňuje ultrazvukovému tloušťkoměru 27MG upravit kontrast (světlý nebo tmavý) displeje.

### **Nastavení kontrastu displeje**

- 1. V režimu měření stiskněte **[2nd F]** a nastavení LCD **[ ] (LCD ADJ)**.
- 2. K nastavení kontrastu použijte tlačítko **[]** nebo **[]**.
- 3. Pro opuštění režimu nastavení kontrastu stiskněte **[ENTER]**.

## **7.2 Aktivace režimu pozastavení**

Funkce pozastavení umožňuje obsluze pozastavit displej tloušťky stisknutím tlačítka **[FREEZE]**. Displej se vrátí do aktivního stavu po dalším stisknutí tlačítka **[FREEZE]**, nebo po stisknutí tlačítka **[MEAS]**. Tato funkce je užitečná tehdy, když si uživatel přeje podržet hodnotu odečtu zobrazení tloušťky. Během případů měření tloušťky při vysokých teplotách také pomáhá omezit dobu kontaktu sondy. Funkci pozastavení lze použít v kombinaci s funkcí MIN/MAX.

## **7.3 Nastavení zesílení**

Nastavení zesílení zvyšuje nebo snižuje citlivost normálního měření o pevnou hodnotu (zhruba 10 dB vysokého zesílení a ‒6 dB nízkého zesílení). Tato funkce je k dispozici pro ty případy použití, kdy je požadována větší či menší výchozí citlivost, ale je preferováno použití fixního nárůstu citlivosti spíše než citlivosti poměrné k naměřenému šumu. Použití funkce nastavení zesílení je obecně doporučováno pro všechna měření za vysoké teploty.

### **Nastavení zesílení z hodnoty výchozího zesílení**

 V režimu měření stiskněte **[2nd F]**, **[] (GAIN)** k přepínání mezi vysokým zesílením **(GAIN HIGH)** na nízké zesílení **(GAIN LOW)** a výchozí zesílení **(DEFAULT GAIN)**.

## **7.4 Optimalizace citlivosti zesílení materiálu**

Funkce optimalizace citlivosti zesílení materiálu umožňuje zvýšení nebo snížení normální citlivosti měření o hodnotu související s naměřeným vrcholovým šumem v konkrétní kombinaci sondy a materiálu. Ultrazvukový tloušťkoměr 27MG normálně nastaví zesílení přijímače a úroveň detekce v závislosti jak na typu sondy, tak na charakteristice přijatého odrazu. Každý typ sondy také zavádí své vlastní maximální zesílení a práh detekce, aby zabránil každému šumu souvisejícímu se sondou nebo materiálem od zobrazení jako odrazu tloušťky. Toto dobře funguje u měření většiny zkorodovaných materiálů. V určitých mimořádných případech je však výhodné upravit tyto fixní limity citlivosti.

Funkce optimalizace citlivosti zesílení materiálu optimalizuje aktuální měření úrovně šumu materiálu spíše než fixní zvýšení zesílení nebo fixní zeslabení. Když je sonda spojena s tlustým vzorkem materiálu, měřidlo měří úroveň vrcholového šumu až do konkrétní tloušťky zadní stěny. Potom jsou hodnoty prahu zesílení a detekce nastaveny tak, aby vytvářely minimální citlivost zadní stěny bez závislosti na šumu.

Provádění postupu optimalizace citlivosti na různých materiálech může přinést různé výsledky. U zrnitých materiálů, jako např. litiny, nebo materiálů s vysokým povrchovým šumem, jako např. hliníku, může tento postup vést ke snížení zesílení. V případě horkých materiálů s hrubým povrchem nebo jiných materiálů vysokým útlumem, ale s nízkým šumem může tento postup vytvořit nárůst citlivosti.

### **Optimalizace automatické citlivosti zesílení materiálu**

- 1. V režimu měření stiskněte **[2nd F]**, **[ENTER] (GAIN OPT)**. Měřidlo zobrazí 0,000.
- 2. Použijte tlačítka **[]**, **[]**, **[]** a **[]** k výběru přibližné tloušťky stěny. Pokud si nejste jisti, zvolte nižší odhad.
- 3. Přiložte sondu k vzorku materiálu a stiskněte **[MEAS]**. Dojde k optimalizaci a měřidlo se vrátí do režimu měření. Že zesílení není výchozím zesílením bude označeno pomocí návěstí zesílení **GO** (Gain Optimized, zesílení optimalizováno).

## **7.5 Obnovení výchozího zesílení**

Výchozí zesílení můžete obnovit přímo.

### **Obnovení výchozího zesílení**

Stiskněte **[2nd F]**, **[] (GAIN)**.

## **7.6 Konfigurace nastavení měření**

Nabídka nastavení měření umožňuje uživateli zapnout nebo vypnout řadu dalších dodatečných funkcí měření ultrazvukového tloušťkoměru 27MG.

Funkce nastavení měření zahrnuje následující:

- Jednotky
- Rozlišení
- MIN/MAX
- Ponechání/Vymazání
- Míra měření
- Zámek kalibrace

## **7.6.1 Změna jednotek**

Změna jednotek umožní uživateli přejít z měření v palcích na měření v milimetrech.

### **Změna jednotek**

- 1. Pro zobrazení záložek nastavení stiskněte **[2nd F] [] (SETUP)**.
- 2. K označení záložky **MEAS** použijte tlačítka **[**, **]**.
- 3. Použijte tlačítko **[]** k označení jednotek **UNITS** a tlačítka **[**, **]** k výběru imperiálních (**IN**) nebo metrických (**MM**) jednotek displeje.
- 4. Stisknutím tlačítka **[MEAS]** se vrátíte na obrazovku měření.

## **7.6.2 Změna rozlišení**

Rozlišení uživateli umožňuje změnu počtu desetinných míst zobrazených na displeji tloušťky.

Uživatel si může zvolit mezi standardním **STANDARD** (0,01 mm) a nízkým **LOW** (0,1 mm).

## **Změna rozlišení**

- 1. Stiskněte **[2nd F] [] (SETUP)** pro zobrazení záložek nastavení.
- 2. K označení záložky **MEAS** použijte tlačítka **[**, **]**.
- 3. Tlačítko **[]** použijte k označení rozlišení **RESOLUTION** a tlačítka **[**, **]** k volbě standardního **STANDARD** nebo nízkého **LOW** rozlišení.
- 4. Stisknutím tlačítka **[MEAS]** se vrátíte na obrazovku měření.

## **7.6.3 Konfigurace režimu MIN/MAX**

Režim MIN/MAX umožňuje uživateli přepnout měřidlo do minimálního (**MIN**) nebo maximálního (**MAX**) režimu skenování. Tato funkce umožňuje uživateli skenovat celou oblast a rychle určit minimální nebo maximální tloušťku.

Režim MIN zobrazí živé hodnoty tloušťky a po ztrátě signálu (LOS) vyvolá minimální tloušťku. Živé hodnoty tloušťky jsou zobrazeny ve vyplněném formuláři a vyvolané minimální hodnoty se zobrazují v rámcové formě. Minimální hodnoty jsou uchovány v dočasné paměti, dokud je nepřepíší nové minimální hodnoty tloušťky, nebo dokud nestisknete tlačítko **[MEAS]** obnovující minimum. Při výběru **MIN** se přístroj 27MG automaticky změní na 20 Hz režim rychlé aktualizace.

Režim MAX zobrazí živé hodnoty tloušťky a po ztrátě signálu (LOS) vyvolá maximální tloušťku. Živé hodnoty tloušťky jsou zobrazeny ve vyplněném formuláři a vyvolané maximální hodnoty jsou zobrazeny rámcově. Maximální hodnota je uchována v dočasné paměti, dokud ji nepřepíše nová maximální hodnota tloušťky, nebo dokud nestisknete tlačítko **[MEAS]** obnovující maximum. Při výběru **MAX** se přístroj 27MG automaticky změní na 20 Hz režim rychlé aktualizace.

### **Konfigurace režimu MIN/MAX**

- 1. Stiskněte **[2nd F] [] (SETUP)** pro zobrazení záložek nastavení.
- 2. K označení záložky **MEAS** použijte tlačítka **[**, **]**.
- 3. Tlačítko **[]** použijte k označení **MIN/MAX** a tlačítka **[**, **]** k volbě mezi vypnutím **OFF**, minimem **MIN** a maximem **MAX**.
- 4. Stisknutím tlačítka **[MEAS]** se vrátíte na obrazovku měření.

## **7.6.4 Konfigurace režimu ponechání nebo vymazání**

Ovládání režimu ponechání/vymazání:

- **HOLD**: Měřidlo podrží poslední měření, když nejsou prováděna žádná měření (LOS).
- **BLANK**: Displej smaže hodnotu tloušťky, když nejsou prováděna žádná měření (LOS).

Přístroj 27MG je nastaven na vymazání zobrazení měření, když nejsou prováděna měření. Při výběru ponechání **HOLD**, jsou živé (aktivní) hodnoty zobrazeny s vyplněnými čísly a podržená měření zobrazena s naznačenými čísly (obrysy čísel).

### **Konfigurace režimu ponechání/vymazání**

- 1. Stiskněte **[2nd F]**, **[] (SETUP)** pro zobrazení záložek nastavení.
- 2. K označení záložky **MEAS** použijte tlačítka **[**, **]**.
- 3. Tlačítko **[]** použijte k označení ponechání/vymazání **HOLD/BLANK** a **[**, **]** k výběru mezi vymazáním **BLANK** a ponecháním **HOLD**.
- 4. Stisknutím tlačítka **[MEAS]** se vrátíte na obrazovku měření.

## **7.6.5 Změna parametru frekvence měření**

Parametr frekvence měření umožňuje uživateli zobrazit obnovovací frekvenci měření. Uživatel může zvolit mezi normální **NORMAL** (4 Hz) a rychlou **FAST** (20 Hz).

### **POZNÁMKA**

Změna na rychlou obnovovací frekvenci významně ovlivní životnost baterie ultrazvukového tloušťkoměru 27MG.

### **Změna parametru frekvence měření**

- 1. Stiskněte **[2nd F] [] (SETUP)** pro zobrazení záložek nastavení.
- 2. K označení záložky **MEAS** použijte tlačítka **[**, **]**.
- 3. Tlačítko **[]** použijte k označení obnovovací frekvence **MEASURE RATE** a tlačítka **[**, **]** k volbě mezi normální **NORMAL** (4 Hz) a rychlou **FAST** (20 Hz).
- 4. Stisknutím tlačítka **[MEAS]** se vrátíte na obrazovku měření.

## **7.6.6 Aktivace zámku kalibrace CAL LOCK**

Funkce **CAL LOCK** umožňuje uživateli zamknout kalibraci, která po dobu zamčení zámkem **CAL LOCK** nemůže být změněna. Pokud chce uživatel kalibraci změnit, když je zámek aktivní, měřidlo zobrazí zprávu **CAL LOCK**.

### **Aktivace zámku CAL LOCK**

- 1. Stiskněte **[2nd F] [] (SETUP)** pro zobrazení záložek nastavení.
- 2. K označení záložky **MEAS** použijte tlačítka **[**, **]**.
- 3. Tlačítko **[]** použijte k označení zámku kalibrace **CAL LOCK** a **[**, **]** k výběru mezi vypnutím **OFF** a zapnutím **ON**.
- 4. Stisknutím tlačítka **[MEAS]** se vrátíte na obrazovku měření.

## **7.7 Konfigurace nastavení systému**

Funkce nastavení systému umožňují uživateli zapnout nebo vypnout mnoho konfigurací ultrazvukového měřidla 27MG. K dispozici jsou v záložce **SYSTEM**.

Záložka **SYSTEM** zpřístupňuje následující funkce:

- Bzučák
- Doba nečinnosti
- Desetinná značka
- Režim podsvícení

## **7.7.1 Konfigurace bzučáku**

Bzučák umožní uživateli zapnout a vypnout zvukový alarm ultrazvukového měřidla 27MG.

Bzučák je ve výchozím nastavení zapnut a bude vydávat zvukový signál při stisknutí jakéhokoliv tlačítka nebo když bude detekován stav alarmu.

### **Konfigurace bzučáku**

- 1. Stiskněte **[2nd F] [] (SETUP)** pro zobrazení záložek nastavení.
- 2. K označení záložky **SYSTEM** použijte tlačítka **[**, **]**.
- 3. Tlačítko **[]** použijte k označení bzučáku **BEEPER** a **[**, **]** k výběru mezi vypnutím **OFF** a zapnutím **ON**.
- 4. Stisknutím tlačítka **[MEAS]** se vrátíte na obrazovku měření.

## **7.7.2 Změna parametru doby nečinnosti**

Parametr doby nečinnosti umožňuje uživateli nastavit funkci automatického vypnutí **AUTO POWER OFF** na zapnuto **ON** nebo vypnuto **OFF**.

Když je doba nečinnosti **INACTIVE TIME** nastavena na **ON**, ultrazvukový tloušťkoměr 27MG se po zhruba šesti minutách automaticky vypne.

Když je doba nečinnosti **INACTIVE TIME** nastavena na **OFF**, zůstane ultrazvukový tloušťkoměr 27MG zapnutý, dokud jej uživatel nevypne, nebo dokud nebude slabá baterie.

#### **Změna parametru doby nečinnosti**

- 1. Stiskněte **[2nd F] [] (SETUP)** pro zobrazení záložek nastavení.
- 2. K označení záložky **SYSTEM** použijte tlačítka **[**, **]**.
- 3. Tlačítko **[]** použijte k označení doby nečinnosti **INACTIVE TIME** a **[**, **]** k výběru mezi vypnutím **OFF** a zapnutím **ON**.
- 4. Stisknutím tlačítka **[MEAS]** se vrátíte na obrazovku měření.

## **7.7.3 Změna parametru desetinné značky**

Parametr desetinné značky umožňuje uživateli zvolit znak základu (znak, který odděluje celé číslo od desetinného v hodnotě tloušťky).

V mnoha zemích se používá čárka (,) - např. 1,25 mm. Ve Spojených státech se jako řadová značka používá tečka (.) - např. 0.123 palce.

### **Změna parametru desetinné značky**

- 1. Stiskněte **[2nd F] [] (SETUP)** pro zobrazení záložek nastavení.
- 2. K označení záložky **SYSTEM** použijte tlačítka [◀, ▶].
- 3. Tlačítko **[]** použijte k označení desetinné značky **RADIX** a **[**, **]** k výběru mezi tečkou **PERIOD** a čárkou **COMMA**.
- 4. Stisknutím tlačítka **[MEAS]** se vrátíte na obrazovku měření.

## **7.7.4 Změna režimu podsvícení**

Režim podsvícení umožňuje uživateli stanovit, jak bude podsvícení při zapnutí fungovat.

Když je režim podsvícení **BACKLIGHT** nastaven na **NORMAL**, zůstane podsvícení přítomno, dokud nebude vypnuto.

Když je režim podsvícení **BACKLIGHT** nastaven na **AUTO** a podsvícení je zapnuto, zůstane aktivní během zobrazení měření tloušťky a automaticky se vypne pět sekund po ztrátě signálu (LOS).

### **Změna režimu podsvícení**

1. Stiskněte **[2nd F] [] (SETUP)** pro zobrazení záložek nastavení.

- 2. K označení záložky **SYSTEM** použijte tlačítka **[**, **]**.
- 3. Tlačítko **[]** použijte k označení režimu podsvícení **BACKLIGHT** a **[**, **]** k volbě mezi normálním **NORMAL** a automatickým **AUTO**.
- 4. Stisknutím tlačítka **[MEAS]** se vrátíte na obrazovku měření.

## **7.8 Aktivace alarmů vysoké/nízké úrovně**

Alarmy vysoké/nízké úrovně umožňují uživateli nastavit body alarmů vysoké nebo nízké úrovně.

Když je zobrazena hodnota pod nastaveným bodem alarmu nízké úrovně nebo nad nastaveným bodem alarmu vysoké úrovně ozve se pípnutí a bude zobrazen jeden z následujících příznaků alarmu:

• **A**

Když je alarm aktivní, ale není nad nebo pod nastaveným bodem, displej měřidla zobrazí **A**.

• **L**

Když dojde ke splnění podmínky alarmu pro nízkou hodnotu, měřidlo zobrazí **L**.

• **H**

Když dojde k překročení nastavených bodů, objeví se podmínka alarmu vysoké úrovně a displej měřidla zobrazí **H**.

### **POZNÁMKA**

Režim alarmu a rozdílový režim se vzájemně vylučují (nelze je použít současně). Pokud je jedna z těchto funkcí aktivována, bude automaticky vypnuta, když dojde k zapnutí druhé funkce.

### **Aktivace alarmu vysoké/nízké úrovně**

- 1. Stiskněte **[2nd F] [] (SETUP)** pro zobrazení záložek nastavení.
- 2. K označení záložky **ALARM** použijte tlačítka **[**, **]**.
- 3. Tlačítko **[]** použijte ke zvýraznění možnosti povolení **ENABLE** a **[**, **]** k výběru zapnutí **ON** nebo vypnutí **OFF**.
- 4. Stiskněte tlačítko **[]** ke zvýraznění alarmu nízké úrovně **LO-ALARM** a poté stiskněte tlačítko **[]** a použijte tlačítka **[]**, **[]**, **[]** a **[]** k výběru bodu nastavení alarmu nízké úrovně.
- 5. Stiskněte tlačítko **[ENTER]** ke zvýraznění alarmu vysoké úrovně **HI-ALARM** a poté stiskněte tlačítko**[]** a použijte tlačítka **[]**, **[]**, **[]** a**[]** k výběru bodu nastavení alarmu vysoké úrovně.
- 6. Stisknutím tlačítka **[MEAS]** se vrátíte na obrazovku měření.

## **7.9 Aktivace diferenciálního režimu**

Diferenciální režim umožňuje uživateli nastavit rozdílový (**DIFF**) bod nastavení.

Když je aktivovaný diferenciální režim, měřidlo zobrazí rozdíl mezi diferenciálně nastaveným bodem a aktuální hodnotou tloušťky. Měřidlo zobrazí **D**, což označuje že je diferenciální režim aktivní.

### **POZNÁMKA**

Režim alarmu a rozdílový režim se vzájemně vylučují (nelze je použít současně). Pokud je jedna z těchto funkcí aktivována, bude automaticky vypnuta, když dojde k zapnutí druhé funkce.

#### **Aktivace diferenciálního režimu**

- 1. Stiskněte **[2nd F] [] (SETUP)** pro zobrazení záložek nastavení.
- 2. K označení záložky **DIFF** použijte tlačítka **[**, **]**.
- 3. Tlačítko **[]** použijte ke zvýraznění možnosti povolení **ENABLE** a **[**, **]** k výběru zapnutí **ON** nebo vypnutí **OFF**.
- 4. Stiskněte tlačítko **[ENTER]** a poté použijte tlačítko **[]** ke zvýraznění rozdílové hodnoty **DIFF VALUE**. K výběru bodu nastavení rozdílu **DIFF** použijte tlačítka **[]**, **[]**, **[]** a **[]**.
- 5. Stisknutím tlačítka **[MEAS]** se vrátíte na obrazovku měření.

## **7.10 Resetování parametrů přístroje**

Možnosti obnovení slouží k opakovanému nastavení provozního softwaru ultrazvukového tloušťkoměru 27MG do výchozího továrního nastavení. Lze provést tři obnovení: měření, celkové a databázové.

## **7.10.1 Obnovení parametrů měření**

Funkce obnovení měření resetuje parametry měření na jejich výchozí hodnoty.

Parametry, které jsou obnoveny a jejich obnovené hodnoty jsou následující:

- Rychlost šíření v materiálu (0,5740 mm/µs)
- Nulový bod sondy
- Možnost měření (Standardní)
- Jednotky (Palce)
- Rozlišení (Standardní)
- MIN/MAX (VYP)
- Ponechat/Vymazat (Vymazat)
- Míra měření (Normální)
- Zámek kalibrace (VYP)
- Bzučák (ZAP)
- Doba nečinnosti (ZAP)
- Desetinná značka (Tečka)
- Režim podsvícení (Normální)
- Alarm (VYP). Výchozí hodnoty: Nízká 0,000; Vysoká 25,000
- Diff (VYP). Výchozí hodnota 0,000

### **Obnovení parametrů měření**

- 1. Stiskněte **[2nd F] [] (SETUP)** pro zobrazení záložek nastavení.
- 2. K označení záložky **RESET** použijte tlačítka **[**, **]**.
- 3. Tlačítko **[]** použijte ke zvýraznění obnovení měření **MEASUREMENT RESET** a stiskněte **[ENTER]**.
- 4. Tlačítka **[**, **]** použijte ke zvýraznění resetování **RESET** nebo zrušení **CANCEL** a stiskněte **[ENTER]**.

5. Stisknutím tlačítka **[MEAS]** se vrátíte na obrazovku měření.

## **7.10.2 Resetování všech parametrů přístroje**

Funkce celkového resetování obnoví parametry celého přístroje na jejich výchozí hodnoty.

### **POZNÁMKA**

Celkového resetování je třeba provádět uvážlivě, protože dojde k obnovení všech parametrů na výchozí hodnoty.

### **Přednastavení parametrů přístroje**

- 1. Stiskněte **[2nd F] [] (SETUP)** pro zobrazení záložek nastavení.
- 2. K označení záložky **RESET** použijte tlačítka **[**, **]**.
- 3. Tlačítko **[]** použijte ke zvýraznění celkového obnovení **MASTER RESET** a stiskněte **[ENTER]**.
- 4. Tlačítka **[**, **]** použijte ke zvýraznění resetování **RESET** nebo zrušení **CANCEL** a stiskněte **[ENTER]**.
- 5. Stisknutím tlačítka **[MEAS]** se vrátíte na obrazovku měření.

# **8. Specifikace**

[Tabulka 3 na stran](#page-66-0)ě 67 obsahuje všeobecné specifikace ultrazvukového tloušťkoměru 27MG.

<span id="page-66-0"></span>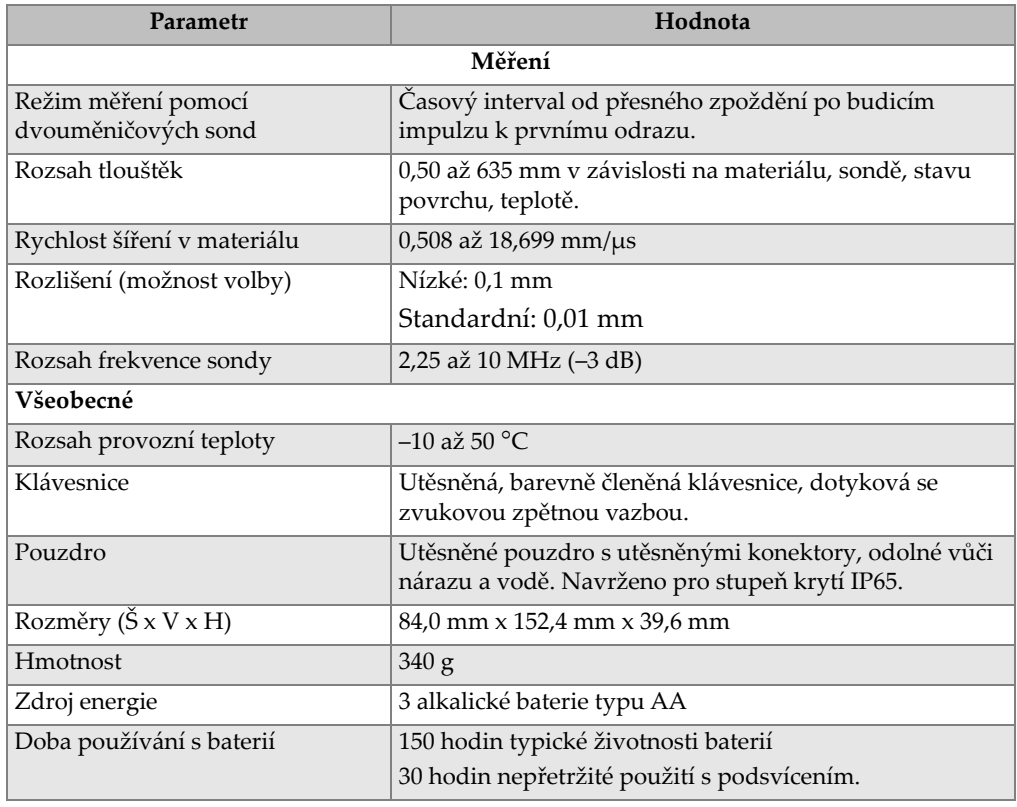

### **Tabulka 3 Specifikace**

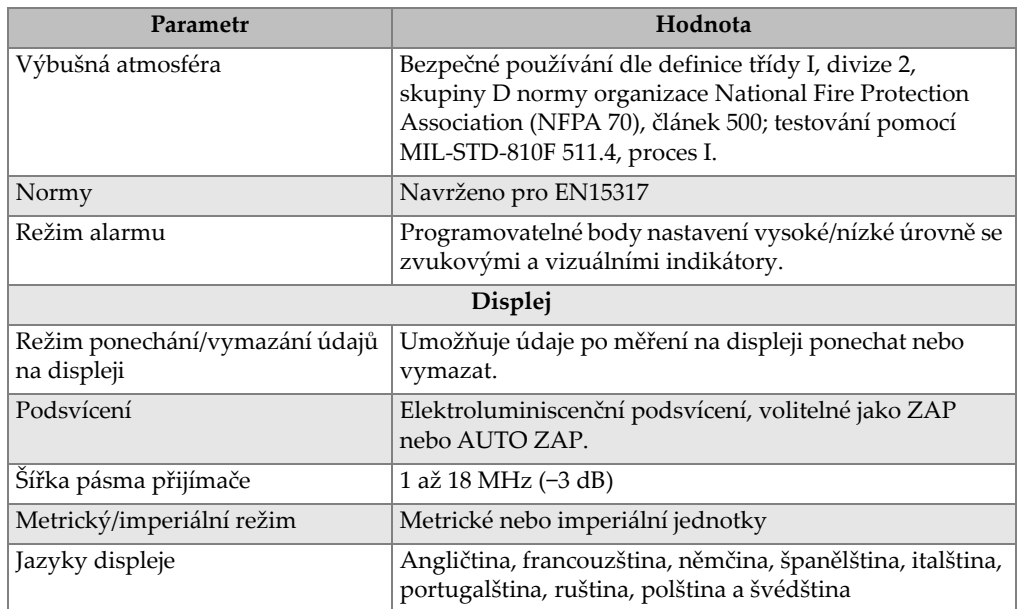

## **Tabulka 3 Specifikace** *(pokračování)*

# **9. Teorie fungování měřidla**

Ultrazvukový tloušťkoměr 27MG pracuje na principu dvouměničové sondy, která vysílá signál (pulse) a ten se *odráží zpět (echo)* s načasováním odrazu vysokofrekvenčních zvukových vln od zadní stěny zkušebního kusu. Tato technika odvozená od sonaru se běžně používá v oblasti nedestruktivních zkoušek.

Rozsah frekvencí používaných měřidlem se špatně přenáší vzduchem, proto se při spojení čela sondy a zkušebního kusu používá vazební kapalina, jako např. glycerin nebo gel.

Zvukové vlny generované vysílací stranou sondy jsou propojeny do zkušebního kusu, prochází jím a jsou odraženy zpět od protější strany.

Odražené zvukové vlny nebo echa jsou propojeny do přijímací strany sondy, kde jsou zpět konvertovány do elektrických signálů.

Měřidlo přesně změří dobu intervalu mezi budicím impulzem a prvním signálem odrazu a odečte hodnotu trvalého posunu nuly představující zpoždění sondy. Výsledek je znásoben rychlostí zvuku V ve zkušebním materiálu a vydělen dvěma pro kompenzaci dvoucestné dráhy zvuku. Finální výsledek X je tloušťkou zkušebního materiálu.

$$
X = \frac{(t)V}{2}
$$

Mikroprocesor provádí výše uvedený výpočet, aby získal hodnotu tloušťky. Tato hodnota, spolu s různými indikátory stavu měřidla, je odeslána na LCD displej.

Mikroprocesor také směřuje přijímač/detektor pro identifikaci typu sondy pomocí identifikačního pinu sondy. Hodnoty kalibrace a nastavení měřidla jsou uloženy v energeticky nezávislé RAM (náhodné přístupové paměti). Klávesnice informuje mikroprocesor o změnách režimu, hodnot atd. zadaných uživatelem.

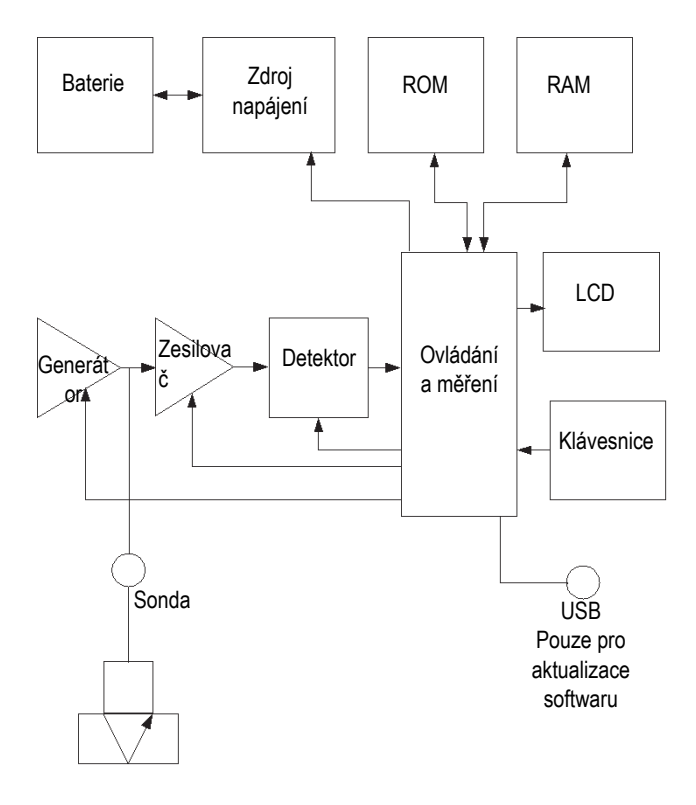

**Obrázek 9-1 Blokové schéma přístroje 27MG**

# **10. Poznámky k použití**

Tato kapitola popisuje faktory, které mohou ovlivnit výkon a přesnost ultrazvukového měřidla 27MG, výběr sond s ohledem na minimální tloušťku materiálu pro platná měření a speciální kritéria při měření koroze při zvýšených teplotách.

## **10.1 Faktory ovlivňující výkonnost a přesnost**

Následující faktory mohou ovlivnit výkonnost a přesnost ultrazvukového tloušťkoměru 27MG.

Stav povrchu

Závažná důlková koroze na vnějším povrchu trubky nebo nádrže může představovat problém. Na některých hrubých površích k přenosu energie zvuku do zkušebního kusu jako vazební prostředek pomůže gel nebo mazivo spíše než kapalina. V mimořádných případech bude třeba obrousit nebo opilovat povrch tak, aby byl dostatečně rovný a umožnil kontakt s čelem sondy. V případech použití, kde je přítomna hluboká důlková koroze na vnější straně trubky nebo nádrže, bývá obvykle nezbytné změřit zbývající tloušťku kovu od základny důlků k vnitřní stěně. Běžně používanou technikou je ultrazvukové měření tloušťky kovu bez důlkové koroze, mechanické změření hloubky důlků a odečtení jejich hloubky od naměřené tloušťky stěny. Případně je možné opilovat nebo obrousit povrch až na základ důlků a provést běžné měření. Jako u všech obtížných případů je nejlepším způsobem pro stanovení mezí experimentování s daným vzorkem výrobku a kombinací konkrétního měřidla/sondy na daném povrchu.

• Polohování/uspořádání sondy

Aby došlo k řádnému spojení zvuku, musí být sonda pevně přitisknuta ke zkušebnímu povrchu. U válcovitých povrchů s malým průměrem, jako např. trubek, přidržte sondu tak, aby byl materiál zvukové bariéry viditelný na čele sondy zarovnán kolmo ke středové ose trubky (viz [Obrázek 10-1 na stran](#page-71-0)ě 72).

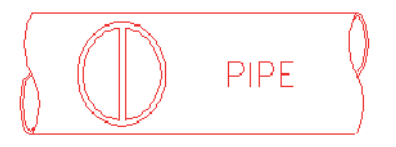

**Obrázek 10-1 Kolmé zarovnání ke středu osy trubky**

<span id="page-71-0"></span>Je možné, že u některých vážně zkorodovaných materiálů nebo důlkové koroze, se objeví místa, kde nebude možné hodnoty odečíst. K tomu může dojít, když je vnitřní povrch materiálu tak nepravidelný, že je energie zvuku spíše rozptýlena než odražena zpět k sondě. Nedostatek odečtených hodnot může také znamenat tloušťku mimo rozsah používané sondy a přístroje. Obecně lze říci, že neschopnost získat platné odečty tloušťky v konkrétním bodě zkušebního vzorku může být znakem vážně poškozené stěny, což může být potvrzeno šetřením jinými prostředky.

• Kalibrace

Přesnost měření je pouze tak dobrá, jak dobrá je přesnost a pečlivost, s jakou je přístroj kalibrován. Je třeba provádět kalibraci rychlosti a nuly vždy, když se změní zkoušený materiál nebo sonda. Aby se ověřilo, že měřidlo funguje správně, doporučujeme provádět pravidelné kontroly se vzorky o známé tloušťce.

• Kužel nebo excentricita

Pokud jsou kontaktní povrch a zadní povrch vůči sobě navzájem zkosené nebo excentrické, je zpětný odraz zdeformován a přesnost měření je tak snížena.

• Akustické vlastnosti zkoušeného materiálu

U konstrukčních materiálů existuje několik podmínek, které mohou závažně omezit přesnost a rozsah měření tloušťky.

• Rozptyl zvuku

Rozptyl zvuku se objevuje v některých materiálech (zejména u určitých typů lité nerezové oceli, litiny a kompozitních materiálů), kdy je energie zvuku rozptýlena jednotlivými krystaly v odlitku nebo nepodobnými materiály v kompozitním materiálu. Tento jev snižuje schopnost identifikovat platný zpětný odraz od zadní stěny materiálu a omezuje schopnost změřit materiál pomocí ultrazvuku.

• Odchylky rychlosti

Řada materiálů vykazuje významné odchylky v rychlosti zvuku od bodu k bodu v rámci materiálu. Určité typy lité nerezové oceli a mosazi vykazují tento jev z
důvodu relativně velké velikosti zrn a anizotropii rychlosti šíření zvuku vzhledem k orientaci zrn. Jiné materiály vykazují rychlou změnu v rychlosti šíření zvuku při odchylkách v teplotě. Toto je typické pro plastové materiály, kde musí být teplota kontrolována, aby bylo dosaženo maximální přesnosti měření.

• Útlum zvuku

Útlum zvuku nebo jeho pohlcování v mnoha organických materiálech, jako např. plastu a gumě s nízkou hustotou, se objevuje, když je zvuk velice rychle tlumen při frekvencích používaných při standardním měření ultrazvukem. Proto je maximální tloušťka, kterou lze v těchto materiálech měřit, často omezena.

## **10.2 Výběr sondy**

U všech systémů měření ultrazvukem (sonda plus tloušťkoměr) existuje minimální tloušťka materiálu, pod níž již není možné provádět platná měření.

Tento rozsah je běžně uváděn v technické literatuře. Jak se frekvence sondy zvyšuje, snižuje se minimální měřitelná tloušťka. U dílů s korozí, kde se běžně měří parametr minimální zbývající tloušťky stěny, je obzvláště důležité znát specifikovaný rozsah používané sondy. Pokud je k měření zkušebního kusu, který je pod navrženým minimálním rozsahem, použita dvouměničová sonda, může měřidlo detekovat neplatné odrazy a zobrazit nesprávnou hodnotu tloušťky.

[Tabulka 4 na stran](#page-72-0)ě 73 uvádí seznam přibližných minimálních měřitelných tlouštěk v oceli pro standardní sondy používané s ultrazvukovým tloušťkoměrem 27MG. Vezměte prosím na vědomí, že tato čísla jsou pouze přibližná. Přesně měřitelné minimum v daném případě použití závisí na rychlosti šíření v materiálu, stavu povrchu, teplotě a geometrii a musí být experimentálně stanoveno uživatelem.

<span id="page-72-0"></span>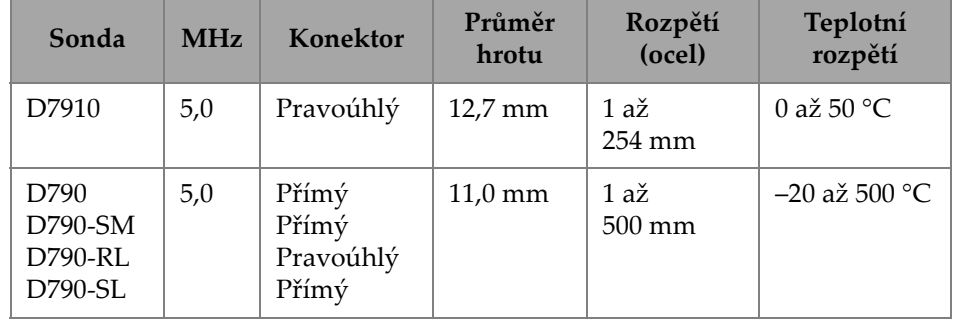

### **Tabulka 4 Výběr sondy**

| Sonda            | <b>MHz</b> | <b>Konektor</b>    | Průměr<br>hrotu   | Rozpětí<br>(ocel)                 | Teplotní<br>rozpětí  |
|------------------|------------|--------------------|-------------------|-----------------------------------|----------------------|
| D791             | 5,0        | Pravoúhlý          | $11,0 \text{ mm}$ | $1a\check{z}$<br>500 mm           | $-20$ až 500 °C      |
| D791-RM          | 5,0        | Pravoúhlý          | $11,0$ mm         | $1a\check{z}$<br>$500 \text{ mm}$ | $-20$ až $400$ °C    |
| D7912            | 10,0       | Přímý              | $7,5$ mm          | $0,5$ až<br>$25 \text{ mm}$       | 0 až 50 $^{\circ}$ C |
| D7913            | 10,0       | 90 stupňů          | $7.5 \text{ mm}$  | $0,5$ až<br>$25 \text{ mm}$       | 0 až 50 $^{\circ}$ C |
| D797<br>D797-SM  | 2,0        | Pravoúhlý<br>Přímý | 22,9 mm           | $3,8$ až<br>635 mm                | $-20$ až $400$ °C    |
| D7226<br>D798-LF | 7,5        | Pravoúhlý          | 8,9 mm            | $0.71$ až<br>$50 \text{ mm}$      | $-20$ až 150 °C      |
| D798<br>D798-SM  | 7,5        | Pravoúhlý<br>Přímý | $7,2 \text{ mm}$  | $0,71$ až<br>$50 \text{ mm}$      | $-20$ až 150 °C      |
| D799             | 5,0        | Pravoúhlý          | $11,0 \text{ mm}$ | $1a\check{z}$<br>$500 \text{ mm}$ | $-20$ až 150 °C      |

**Tabulka 4 Výběr sondy** *(pokračování)*

Při výběru sondy pro určitý případ použití měření koroze je také třeba uvážit teplotu materiálu, který bude měřen. Ne všechny dvouměničové sondy jsou určené pro měření za vysokých teplot. Výše uvedená tabulka uvádí doporučované rozmezí teplot pro dvouměničové sondy používané s ultrazvukovým tloušťkoměrem 27MG. V případě jiných sond kontaktujte výrobce. Použití sondy u materiálů s teplotami nad specifikovaný rozsah může sondu poškodit.

# **10.3 Měření za vysoké teploty**

Měření koroze při zvýšených teplotách vyžaduje zvláštní pozornost. Dbejte na následující:

- Ujistěte se, že teplota povrchu zkušebního kusu nepřekročí maximální specifikovanou teplotu pro sondu a vazební prodtředek, které budete používat. Některé dvouměničové sondy jsou určené pouze pro měření při pokojové teplotě.
- Použijte vazební prostředek určený pro teplotu, při které budete pracovat. Všechny vazební prostředky pro vysoké teploty se při určité teplotě vyvaří a zanechají na povrchu pevnou vrstvu, která není schopna přenášet zvuk. Vazební prostředek Evident H-2 lze použít při teplotách až 398 °C, ale při dosažení horní hranice se bude vařit.

<span id="page-74-0"></span>Maximální doporučované teploty pro vazební prostředky Evident jsou uvedeny v [Tabulka 5 na stran](#page-74-0)ě 75.

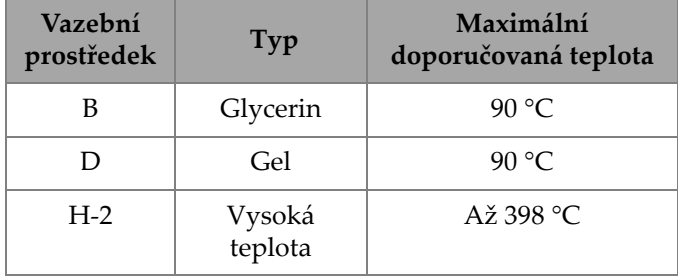

### **Tabulka 5 Volba vazebního prostředku**

### **POZNÁMKA**

Ne všechny typy vazebních prostředků jsou nabízeny ve všech zemích a to z důvodu místních předpisů. Seznam dostupných vazebních prostředků ve vaší zemi vám poskytne zástupce společnosti Evident.

- Měření provádějte rychle a nechte tělo sondy mezi jednotlivými odečty vychladnout. Předsádky dvouměničových sond pro použití za vysokých teplot jsou vyrobeny z tepelně odolných materiálů, ale jejich nepřetržité vystavení a působení vysokých teplot uvnitř sondy je zahřeje do bodu, kdy dojde k trvalému poškození sondy.
- Mějte na vědomí, že rychlost šíření zvuku v materiálu a trvalý posun nuly sondy se s teplotou změní.

Pro dosažení maximální přesnosti při vysokých teplotách je třeba provést kalibraci rychlosti pomocí části zkušební tyče známé tloušťky zahřáté na teplotu, při které bude měření prováděno. Ultrazvukový tloušťkoměr 27MG má funkci

poloautomatické nuly, kterou lze použít k nastavení nulového bodu při vysoké teplotě.

- Pomocí rychlého režimu s funkcí pozastavení můžete získat měření co nejrychleji.
- Všimněte si, že měřidlo koroze není určeno pro detekci vad nebo prasklin a nelze se na něj při detekci materiálových diskontinuit spolehnout. Řádné vyhodnocení diskontinuit v materiálu vyžaduje ultrazvukový defektoskop, jako např. EPOCH používaný řádně proškoleným pracovníkem. Obecně lze říci, že nevysvětlitelné odečty provedené pomocí měřidla koroze vyžadují další testování pomocí defektoskopu.
- Další informace o použití dvouměničových sond při měření koroze nebo informace o ultrazvukovém měření jako takovém vám poskytne společnost Evident.
- Měření na horkých zkorodovaných materiálech může být často výrazně zlepšeno nastavením zesílení nebo optimalizací citlivosti materiálu. Vazební prostředky pro použití za vysokých teplot jsou obecně méně efektivní než vazební prostředky používané za nižších teplot, takže přístroj 27MG bude lépe pracovat, když bude citlivost upravena nebo optimalizována tak, aby odpovídala vysokým teplotám.

# **11. Údržba a řešení problémů**

Tato kapitola popisuje, jak udržovat přístroj 27MG pomocí rutinní péče a údržby.

### **11.1 Rutinní péče a údržba**

Pouzdro přístroje 27MG je utěsněno proti vniknutí tekutin a prachu z okolního prostředí. Není však zcela voděodolné. Proto přístroj nikdy neponořujte do žádné tekutiny.

Pouzdro, klávesnice a okno displeje lze v případě potřeby očistit vlhkým hadříkem a jemným čisticím prostředkem. Nepoužívejte silná rozpouštědla nebo abrazivní čisticí prostředky.

# **11.2 Údržba sondy**

Ultrazvukové sondy nebo snímače používané s ultrazvukovým tloušťkoměrem 27MG jsou robustní zařízení, která vyžadují malou péči. Nejsou však nezničitelná a proto pokud budete věnovat pozornost následujícím bodům, prodloužíte tak jejich životnost.

- Řezání, sevření nebo tahání kabelů způsobí jejich poškození. Dbejte na to, aby se zabránilo mechanickému namáhání kabelů. Nikdy nenechávejte sondu tam, kde se na kabel může umístit těžký předmět. Nikdy neodpojujte sondu od měřidla taháním za kabel. K odpojení použijte pouze tvářený konektor. Na kabelu sondy nikdy nedělejte uzel.
- Kabelem neotáčejte ani za něj netahejte v místě, kde se připojuje k sondě. Tato opatření jsou velmi důležitá pro všechny sondy kromě modelů, které mají kabely vyměnitelné na místě.

• Výkon sondy se bude při nadměrném opotřebení hrotu snižovat. Aby se minimalizovalo opotřebení sondy, nepoškrábejte ji ani ji nepřetahujte přes drsné povrchy. Když bude hrot sondy příliš drsný, konkávní nebo jinak nerovný, bude provoz chybový nebo nemožný. Ačkoliv je nějaké opotřebení při měření koroze normální, závažné opotřebení omezí životnost sondy. U opotřebených sond lze provést opravu povrchu sond\ a zlepšit tak jeho výkon. Podrobnosti vám poskytne společnost Evident.

# **11.3 Chybová hlášení**

Během normálního provozu ultrazvukového tloušťkoměru 27MG se mohou objevit určitá chybová hlášení. Tyto zprávy obvykle označují problém s postupem používání, ale některé zprávy mohou označovat fyzický problém se samotným tloušťkoměrem. Další informace vám poskytne společnost Evident.

# **11.4 Problémy s baterií**

Pruhy v symbolu baterie zobrazují zbývající dobu provozu. Pokud se ultrazvukový tloušťkoměr 27MG ihned po zapnutí vypne, nebo se vůbec nezapne, potom jsou pravděpodobně baterie zcela vybité. Baterie vyměňte. Pokud se po výměně baterií přístroj opět nezapne, pravděpodobně došlo k selhání nějaké součásti a přístroj bude potřebovat servis.

# **11.5 Problémy s nastavením (Do--)**

Pokud hlášení **Do--** po stisknutí tlačítka **[ZERO]** nezmizí, ujistěte se, že je sonda Evident zapojena. Pokud je, může být vadná. Vyzkoušejte jinou sondu, nebo použijte jiný kabel. Pokud žádná ze sond neumožní odstranění hlášení **Do--**, pravděpodobně se jedná o problém se sestavou generátoru impulzů/přijímače měřidla.

# **11.6 Diagnostika problémů při měření**

Pokud nelze měření provést a jsou přítomny příznaky **MEAS** a **LOS**, potom se jedná buď o problém se sondou nebo sestavou generátoru impulzů/přijímače, nebo se od zadní stěny materiálů nevrací dostatečně silný odraz.

#### **Další diagnostika problému**

- 1. Otřete vazební prostředek ze sondy a stiskněte **[2nd F]**, **[CAL ZERO]**. Pokud se s návěstím **DO ZERO** objeví číslo mezi 3000 a 7500, sonda a sestava generátoru impulzů/přijímače fungují. Přejděte ke kroku 2. Jinak přejděte ke kroku 6.
- 2. Přesvěčte se, že jste použili dostatečné množství vazebního prostředku, zvláště na drsných nebo zakřivených površích.
- 3. Vyzkoušejte stejnou sondu na hladkém a rovném povrchu zkušebního vzorku.
- 4. Pokud výše uvedené zkoušky proběhnou, ale stále nelze provést měření, zkuste změnit nastavení zesílení nebo citlivosti materiálu. Pokud měření stále nelze provést, vyzkoušejte jiný typ sondy s větší citlivostí v rozsahu tloušťky, s kterou pracujete.
- 5. Pokud máte k dispozici jinou sondu stejného typu, použijte ji k provedení měření a přejdete na krok 1. Pokud tento funguje, je původní sonda vadná. Jinak je pravděpodobně vadná sestava generátoru impulzů/přijímače.
- 6. Pokud výše uvedené zkoušky naznačují problém s měřidlem nebo sondou, je třeba jednotku/jednotky vrátit společnosti Evident k opravě nebo výměně. Pokud výše uvedené zkoušky naznačují, že jsou měřidlo i sonda dobré, pravděpodobně nelze změřit samotný materiál, a to z následujících důvodů:
	- Extrémní povrchová drsnost blízké nebo vzdálené strany
	- Extrémně vysoké tlumení zvuku nebo jeho rozptyl způsobený zrnitostí, inkluzemi, dutinami nebo jinými vlastnostmi materiálu
	- Extrémní nesouběžnost
	- Příliš ostré zakřivení

## **11.7 Samodiagnostika**

Ultrazvukový tloušťkoměr 27MG obsahuje dvě samodiagnostické obrazovky (DIAG), které uživateli umožňují identifikovat problémy s hardwarem nebo softwarem.

### **Zobrazení první diagnostické obrazovky a výsledků interní samokontroly**

- 1. Stiskněte **[2nd F] [] (SETUP)** pro zobrazení záložek nastavení.
- 2. K označení záložky **DIAG1** použijte tlačítka **[**, **]**. Výsledky budou zobrazeny v [Tabulka 6 na stran](#page-79-0)ě 80.

<span id="page-79-0"></span>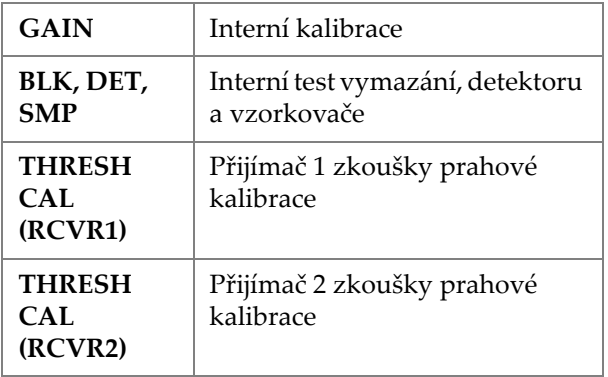

### **Tabulka 6 Výsledky DIAG1**

### **POZNÁMKA**

Zvýrazněné parametry označují, že konkrétní samotesty selhaly na základě očekávaných hodnot.

### **Pro zobrazení druhé diagnostické obrazovky, která zobrazuje informace o přístroji 27MG**

- 1. Stiskněte **[2nd F] [] (SETUP)** pro zobrazení záložek nastavení.
- <span id="page-79-1"></span>2. K označení záložky **DIAG2** použijte tlačítka **[**, **]**. Výsledky budou zobrazeny v [Tabulka 7 na stran](#page-79-1)ě 80.

### **Tabulka 7 Výsledky DIAG2**

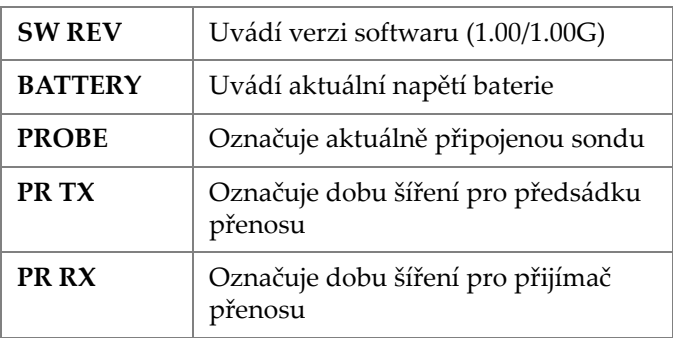

### **POZNÁMKA**

Pokud PR TX zobrazí N/A, potom je buď poškozený kabel nebo došlo k problému se sondou.

## **11.8 Zkoušky výkonu měřidla**

Zkušební obrazovka ultrazvukového tloušťkoměru 27MG obsahuje dvě zkušební funkce výkonu měřidla (viz [Obrázek 11-1 na stran](#page-80-0)ě 81):

- **KEYPAD** Tlačítka zkoušky klávesnice.
- **VIDEO –** Zkoušky k prověření funkčnosti umístění pixelů.

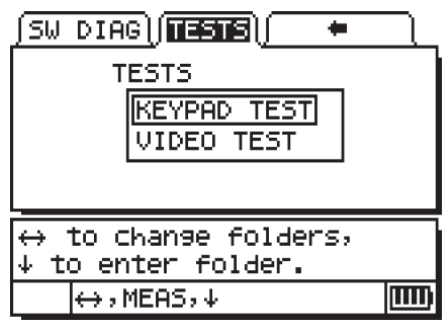

**Obrázek 11-1 Obrazovka zkoušek**

# <span id="page-80-0"></span>**11.8.1 ZKOUŠKA KLÁVESNICE**

Funkce zkoušky klávesnice provede zkoušku klávesnice, aby prověřila její funkčnost. Volbou **KEYPAD TEST** zobrazíte virtuální obraz klávesnice (viz [Obrázek 11-2 na](#page-81-0)  [stran](#page-81-0)ě 82). Pro otestování každého tlačítka stiskněte jednotlivá tlačítka na klávesnici. Obrázek tlačítka bude zvýrazněn. Tam, kde nedochází ke spárování, jsou tlačítka nefunkční.

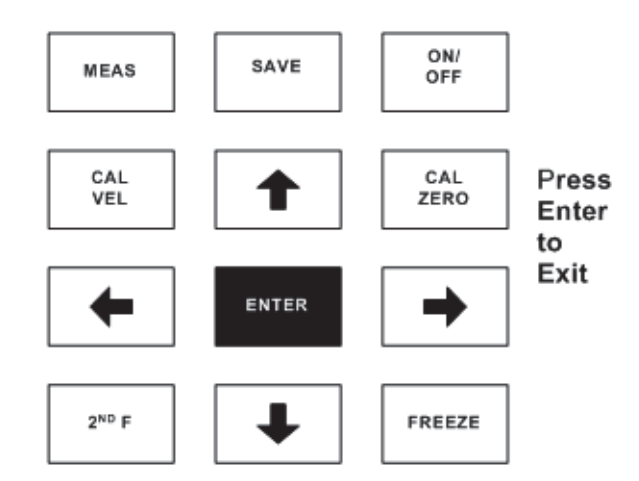

**Obrázek 11-2 Zkouška klávesnice**

### <span id="page-81-0"></span>**Zkouška klávesnice**

- 1. Na obrazovce měření(**MEAS**) stiskněte **[2nd F] []** a šipkou **[]** se přesuňte v horní části obrazovky k záložce **TESTS**.
- 2. Stiskněte šipku **[]** a vyberte **KEYPAD TEST**, poté stiskněte **[ENTER]** a spusťte zkoušku, nebo stiskněte **[2nd F] []** pro přerušení zkoušky. Vizuálně určete, zda jsou tlačítka klávesnice funkční.
- 3. Stiskněte **[ENTER]** a vraťte se na obrazovku **TESTS**.

### **11.8.2 ZKOUŠKA VIDEA**

Zkouška videa vyzkouší displej, aby prověřila funkčnost jednotlivých pixelů (viz [Obrázek 11-3 na stran](#page-82-0)ě 83). Nefunkční pixely se zobrazí bíle, když je aktivována zkouška videa **VIDEO TEST**.

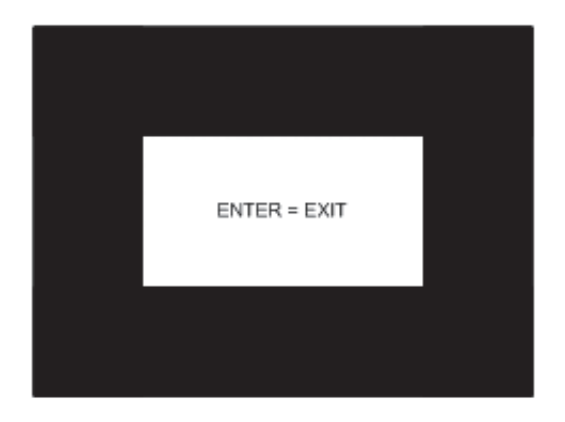

**Obrázek 11-3 Obrazovka zkoušky videa**

### <span id="page-82-0"></span>**Zkouška zobrazování displeje**

- 1. Na obrazovce měření(**MEAS**) stiskněte **[2nd F] []** a šipkou **[]** se přesuňte v horní části obrazovky k záložce **TESTS**.
- 2. Stiskněte šipku **[]** a vyberte **VIDEO TEST**, poté stiskněte **[ENTER]** a spusťte zkoušku, nebo stiskněte **[2nd F] []** pro přerušení zkoušky. Pozorujte, zda uvidíte bílá místa na obrazovce displeje a tak určete, zda jsou pixely funkční .
- 3. Stiskněte **[ENTER]** a vraťte se na obrazovku **TESTS**.

## **11.9 Opravy**

Společnost Evident opraví všechny ultrazvukové tloušťkoměry 27MG ve svém závodě ve Walthamu, Massachusetts, USA. Někteří místní prodejci mohou také provádět určité typy oprav.

## **11.10 Náhradní díly, volitelné díly a zařízení**

Společnost Evident vám poskytne náhradní díly pro přístroj 27MG a s ním související zařízení.

# **Příloha: Rychlosti šíření zvuku**

[Tabulka 8 na stran](#page-84-0)ě 85 představuje tabulkový zápis rychlostí šíření ultrazvuku v nejrůznějších běžných materiálech. Slouží pouze jako průvodce. Skutečná rychlost v těchto materiálech se může výrazně lišit z nejrůznějších důvodů, jako je složení, převažující krystalografická orientace, pórovitost a teplota. Proto pro zajištění maximální přesnosti stanovení rychlosti zvuku v daném materiálu nejdříve vyzkoušejte vzorek materiálu.

<span id="page-84-0"></span>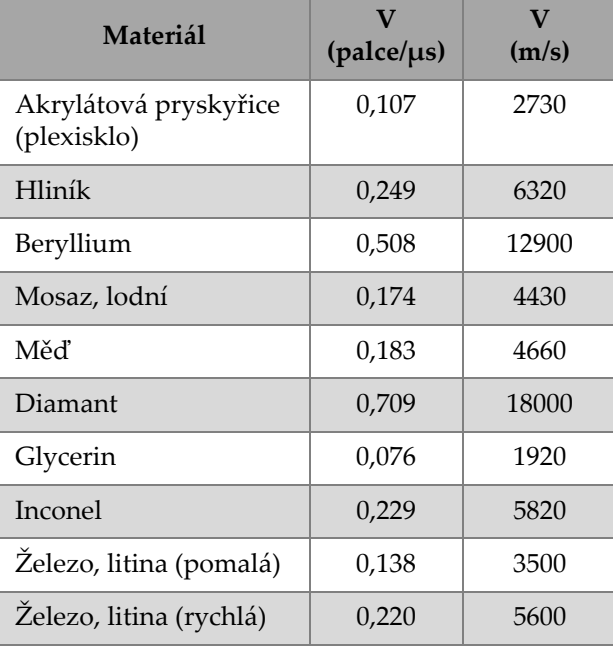

#### **Tabulka 8 Ultrazvukové rychlosti**

| Materiál                                 | (palce/µs) | V<br>(m/s) |
|------------------------------------------|------------|------------|
| Oxid železa (magnetit)                   | 0,232      | 5890       |
| Olovo                                    | 0,085      | 2160       |
| Plexisklo                                | 0,106      | 2680       |
| Molybden                                 | 0,246      | 6250       |
| Motorový olej (SAE<br>20/30              | 0,069      | 1740       |
| Nikl, čistý                              | 0,222      | 5630       |
| Polyamid (pomalý)                        | 0,087      | 2200       |
| Nylon, rychlý                            | 0,102      | 2600       |
| Polyetylén, s vysokou<br>hustotou (HDPE) | 0,097      | 2460       |
| Polyetylén, s nízkou<br>hustotou (LDPE)  | 0,082      | 2080       |
| Polystyren                               | 0,092      | 2340       |
| Polyvinylchlorid (PVC,<br>tvrzený)       | 0,094      | 2395       |
| Pryž (polybutadien)                      | 0,063      | 1610       |
| Křemík                                   | 0,379      | 9620       |
| Silikon                                  | 0,058      | 1485       |
| Ocel, 1020                               | 0,232      | 5890       |
| Ocel, 4340                               | 0,230      | 5850       |
| Ocel, 302 austenitická<br>nerezová       | 0,223      | 5660       |
| Ocel, 347 austenitická<br>nerezová       | 0,226      | 5740       |

**Tabulka 8 Ultrazvukové rychlosti** *(pokračování)*

| Materiál       | v<br>$(\text{palee}/\mu\text{s})$ | $\mathbf{V}$<br>(m/s) |
|----------------|-----------------------------------|-----------------------|
| C <sub>1</sub> | 0,131                             | 3320                  |
| Titan, Ti 150A | 0,240                             | 6100                  |
| Wolfram        | 0,204                             | 5180                  |
| Voda $(20 °C)$ | 0,0580                            | 1480                  |
| Zinek          | 0,164                             | 4170                  |
| Zirkonium      | 0,183                             | 4650                  |

**Tabulka 8 Ultrazvukové rychlosti** *(pokračování)*

#### **Reference**

- 1. W.P. Mason, *Physical Acoustics and the Properties of Solids*, D. Van Nostrand Co., New York, 1958.
- 2. E.P. Papadikis, Panametrics unpublished notes, 1972.
- 3. J.R. Fredericks, *Ultrasonic Engineering*, John Wiley & Sons, Inc., New York, 1965.
- 4. D. L. Folds, "Experimental Determination of Ultrasonic Wave Velocities in Plastics, Elastomers, and Syntactic Foam as a Function of Temperature," Naval Research and Development Laboratory, Panama City, Florida, 1971.
- 5. *Handbook of Chemistry and Physics*, Chemical Rubber Co., Cleveland, Ohio, 1963.

# **Seznam obrázků**

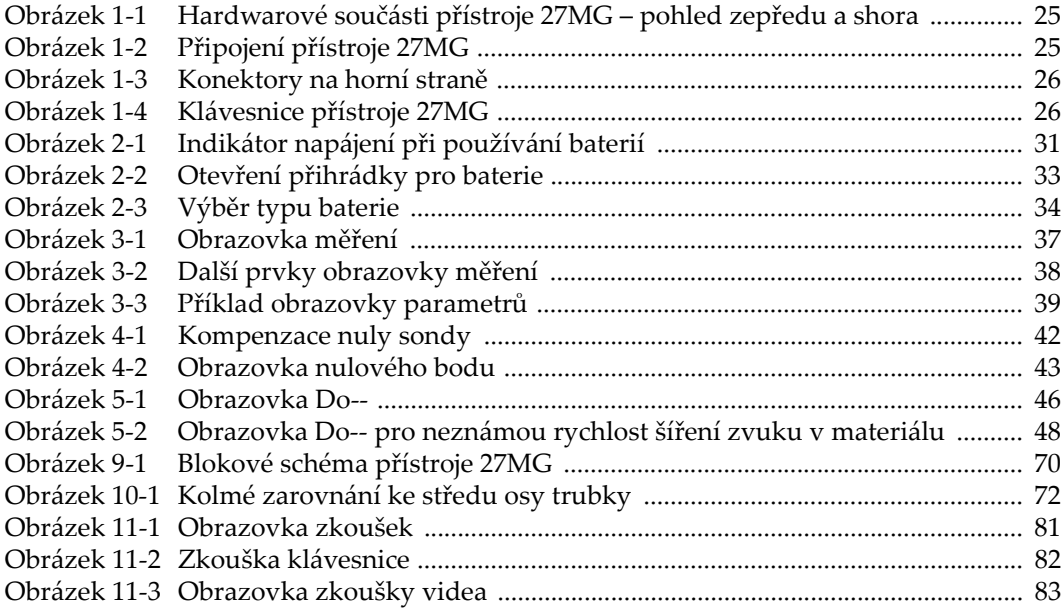

# Seznam tabulek

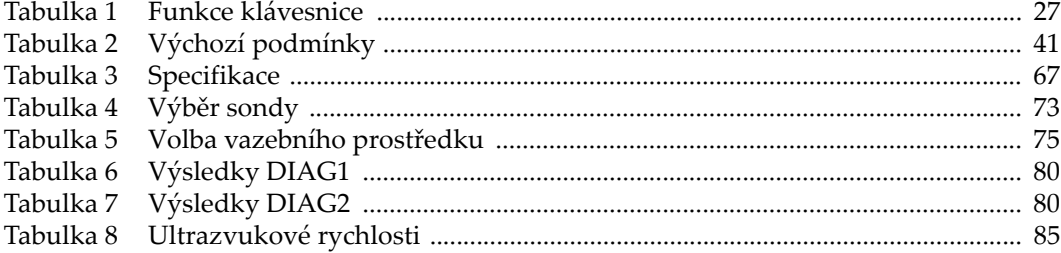